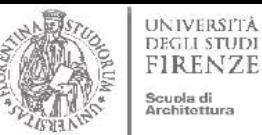

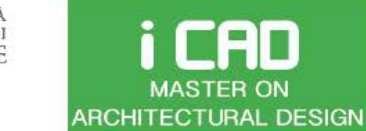

ARCHITECTURE AND ENVIRONMENT LAB

Prof. Giuseppe Ridolfi, PhD

# **MODELING CLIMATE, SITE & PLACE ASSESSMENT TO SELECT WHERE AND HOW TO BUILD SUSTAINABLE ARCHITECTURES**

Prof. Arch. Giuseppe Ridolfi, PhD

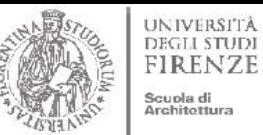

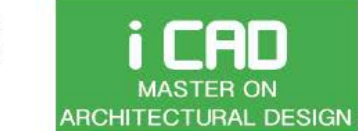

Prof. Giuseppe Ridolfi, PhD

ARCHITECTURE AND ENVIRONMENT LAB

# **2. SITE**

**Morphology and Physical Conditions** Climate condition

Social condition

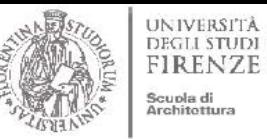

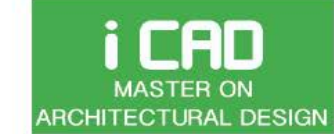

Prof. Giuseppe Ridolfi, PhD

ARCHITECTURE AND ENVIRONMENT LAB

2. SITE **Morphology and Physical Conditions** 

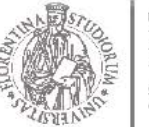

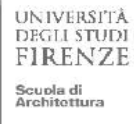

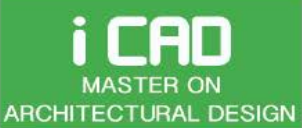

Prof. Giuseppe Ridolfi, PhD

ARCHITECTURE AND ENVIRONMENT LAB

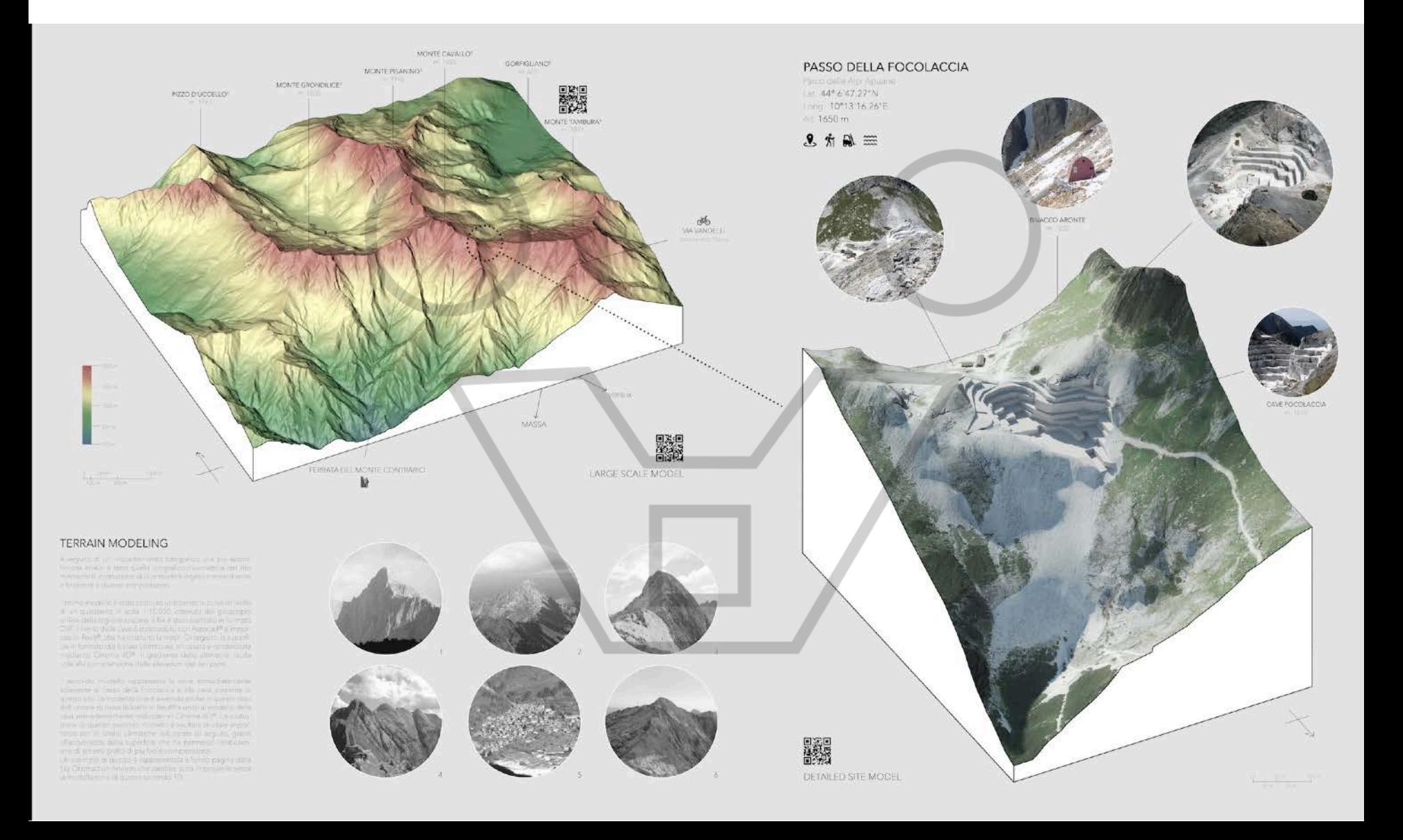

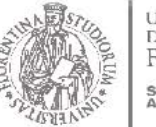

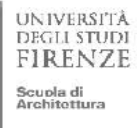

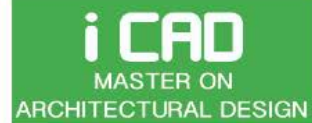

ARCHITECTURE AND ENVIRONMENT LAB

Prof. Giuseppe Ridolfi, PhD

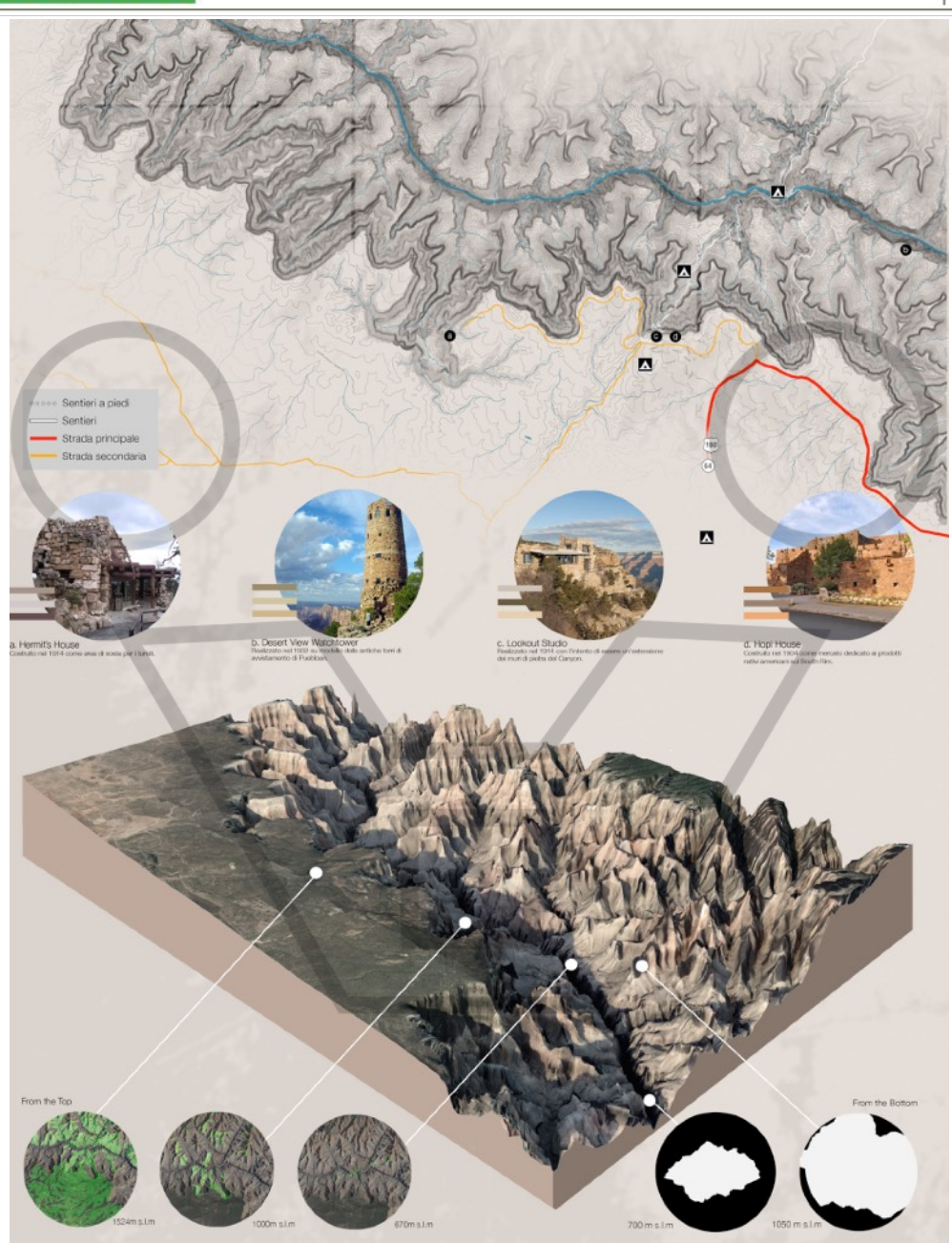

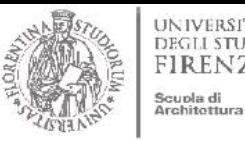

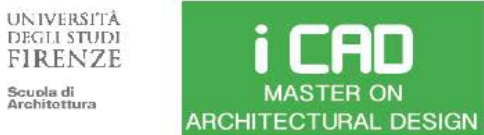

ARCHITECTURE AND ENVIRONMENT LAB

Prof. Giuseppe Ridolfi, PhD

Altitude: 183 m s.l.m. Longitude: 16°80'93" W<br>Latitude: 65°64'09" N

#### **AREA'S PROFILE**

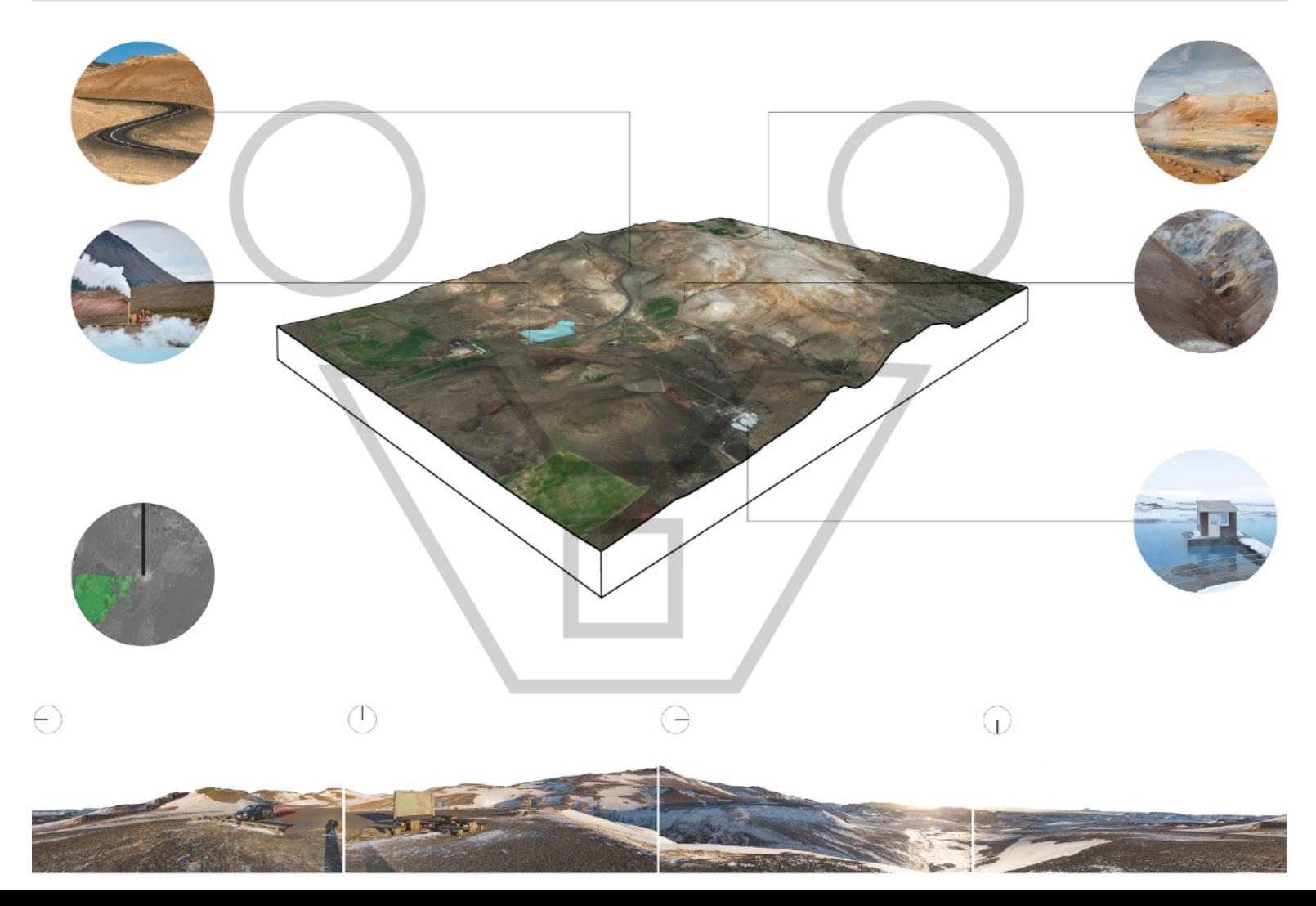

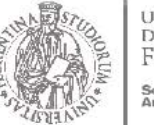

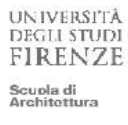

ARCHITECTURE AND ENVIRONMENT LAB ARCHITECTURAL DESIGN

### **VIEWSHED**

i CAD

**MASTER ON** 

L'analisi è stata condotta grazie al tool di GoogleEarth® e ha riguardato le aree di visibilità a lunga distanza. I settaggi per la vista sono stati decisi in base alla posizione planimetrica più conveniente e da un'altezza di 2 metri sopra al livello del terreno. Il grafico delle zone visibili si limita alla circonferenza massima elaborata dal software con le aree di visibilità in verde chiaro. La scelta di riportare uno solo degli elaborati è stata causata dalla rilevante somiglianza fra i risultati ottenuti nei diversi tentativi sviluppati con il punto di vista in diverse coordinate.

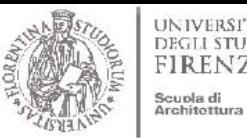

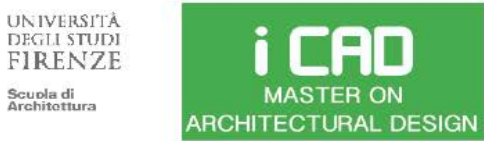

Prof. Giuseppe Ridolfi, PhD

ARCHITECTURE AND ENVIRONMENT LAB

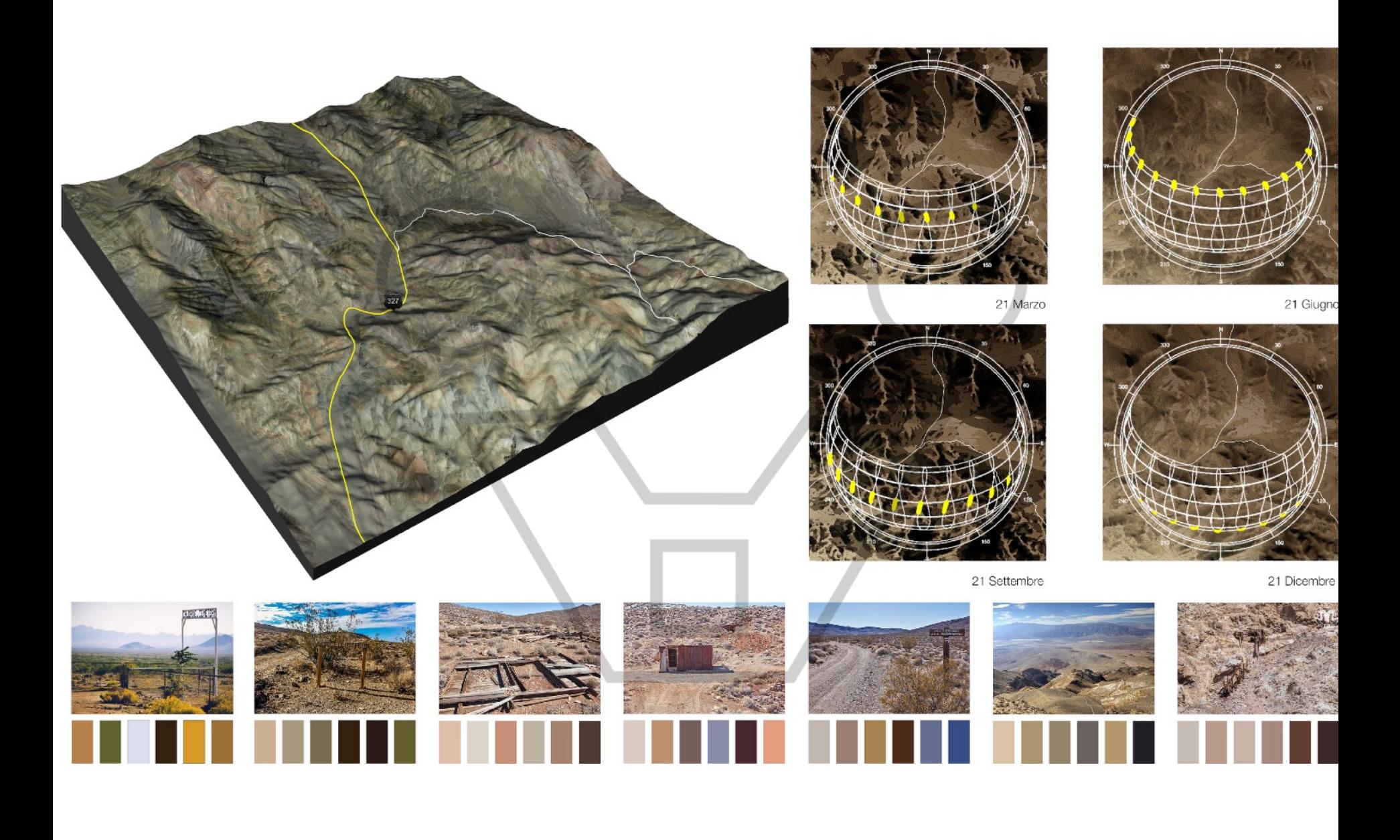

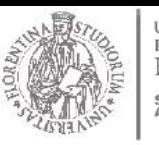

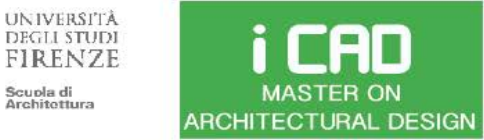

ARCHITECTURE AND ENVIRONMENT LAB

### Visualization of sun energy irradiation

### Terrain solar exposure and solar access to evaluate the best location

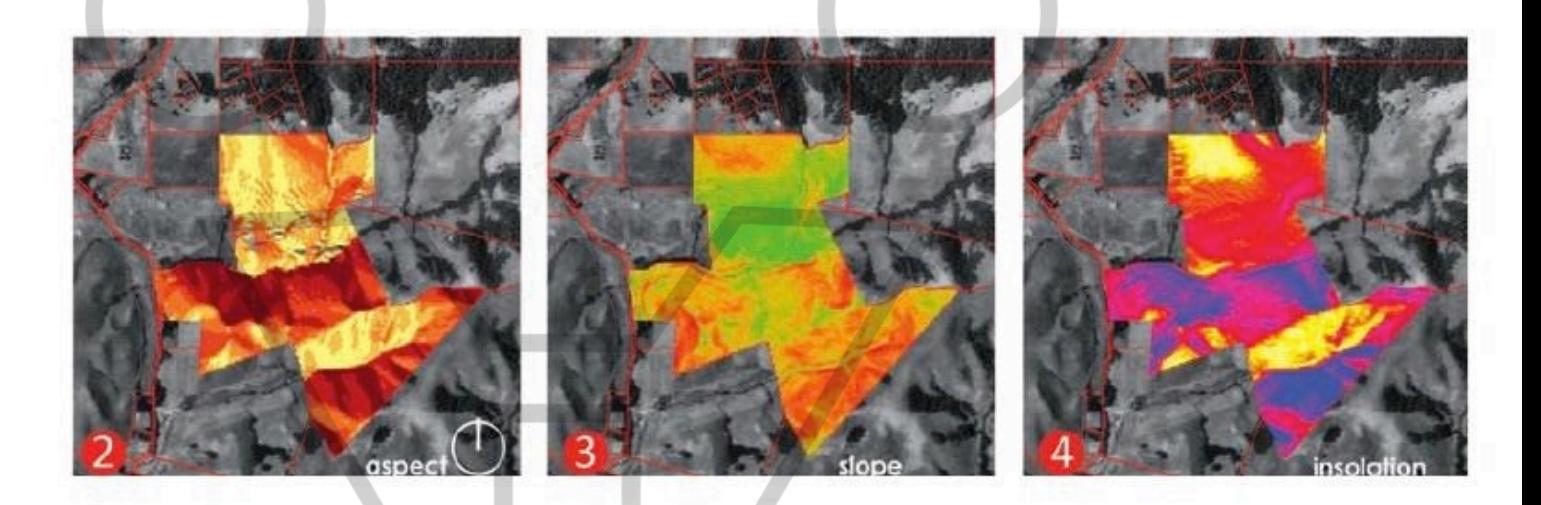

View Desirability, Slope

Desirability, Solar Desirability.

5.16

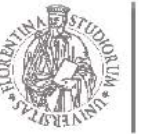

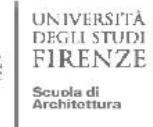

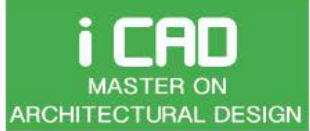

Prof. Giuseppe Ridolfi, PhD

1 JAN 1:00 - 31 DEC 24:00

ARCHITECTURE AND ENVIRONMENT LAB

#### **RADIATION ANALYSIS**

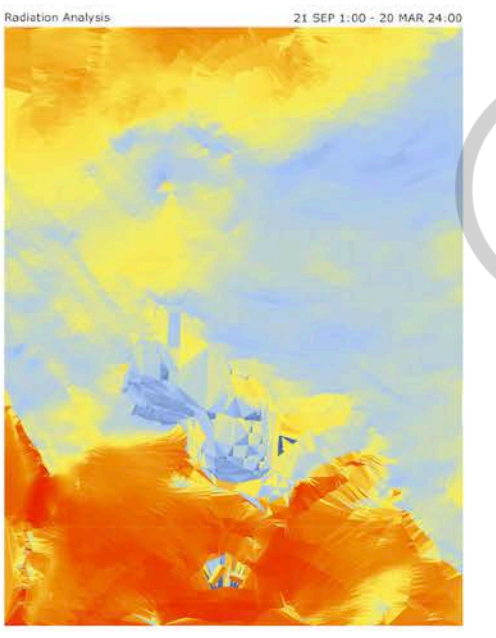

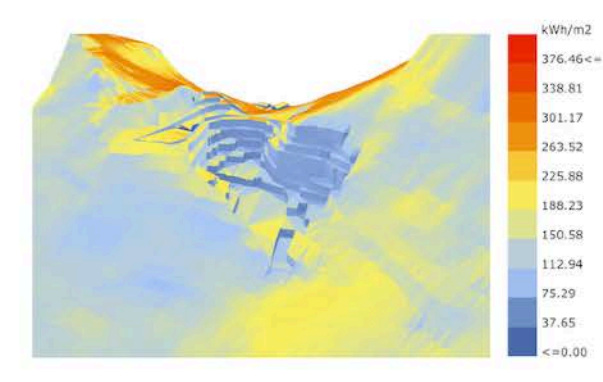

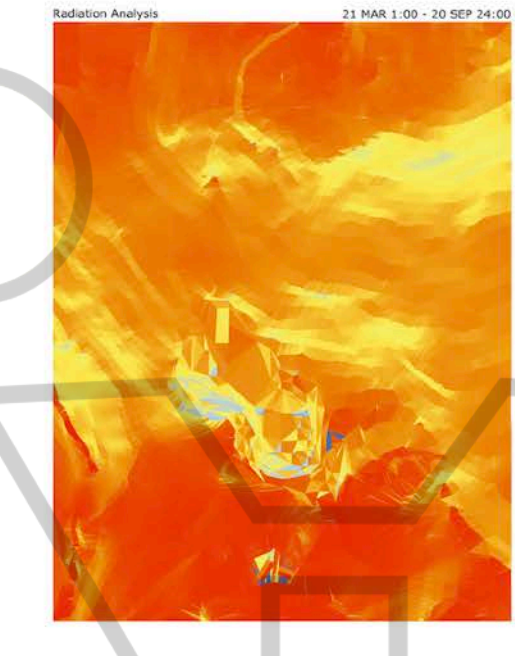

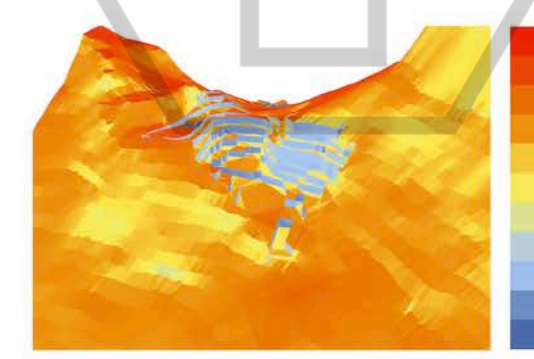

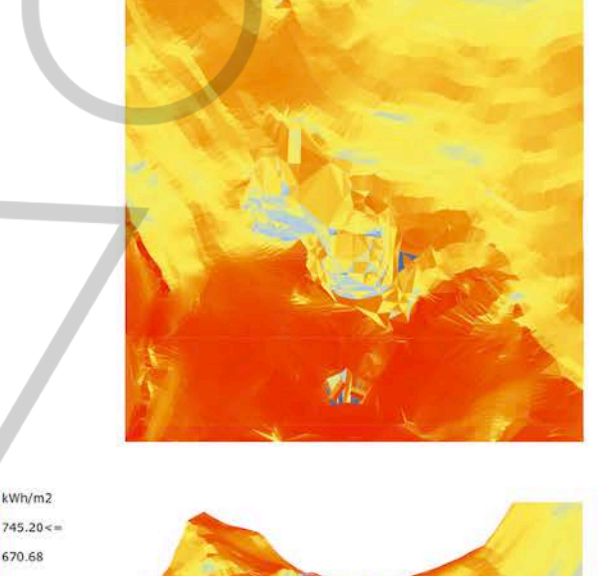

Radiation Analysis

kWh/m2

670.68

596.16

521.64

447.12

372.60

298.08

223.56

149.04

74.52

 $<< 0.00$ 

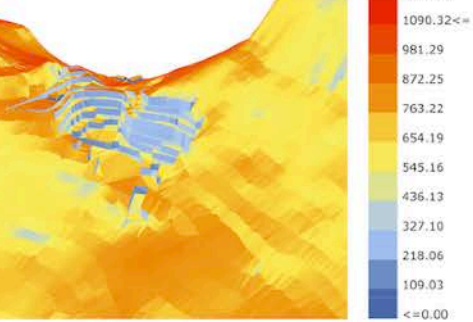

kWh/m2

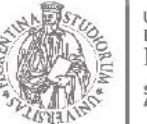

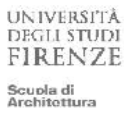

CAD

**MASTER ON** 

i

# ENVIRONMENTAL DESIGN

Prof. Giuseppe Ridolfi, PhD

ARCHITECTURE AND ENVIRONMENT LAB ARCHITECTURAL DESIGN

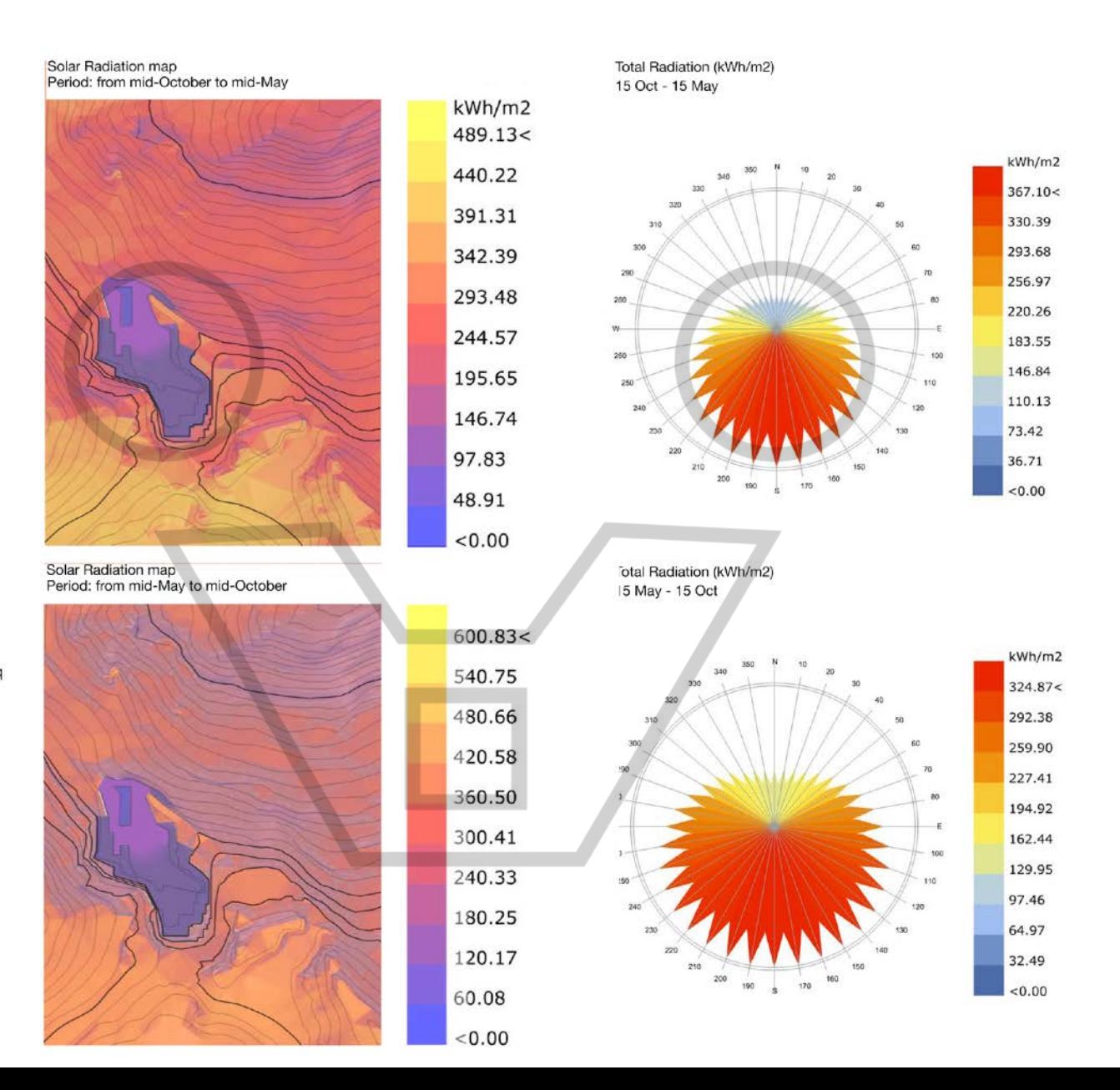

١q

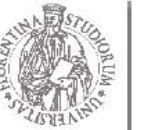

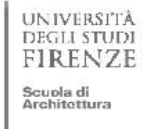

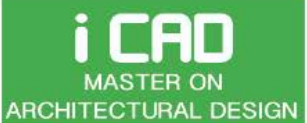

Prof. Giuseppe Ridolfi, PhD

ARCHITECTURE AND ENVIRONMENT LAB

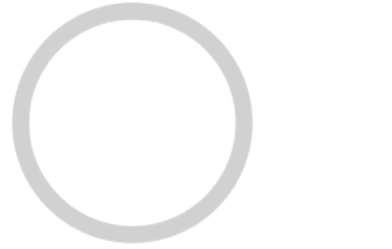

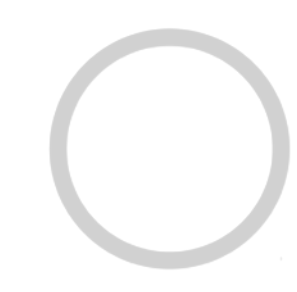

#### SOLAR RADIATION and SUNLIGHT HOURS ANALYSIS

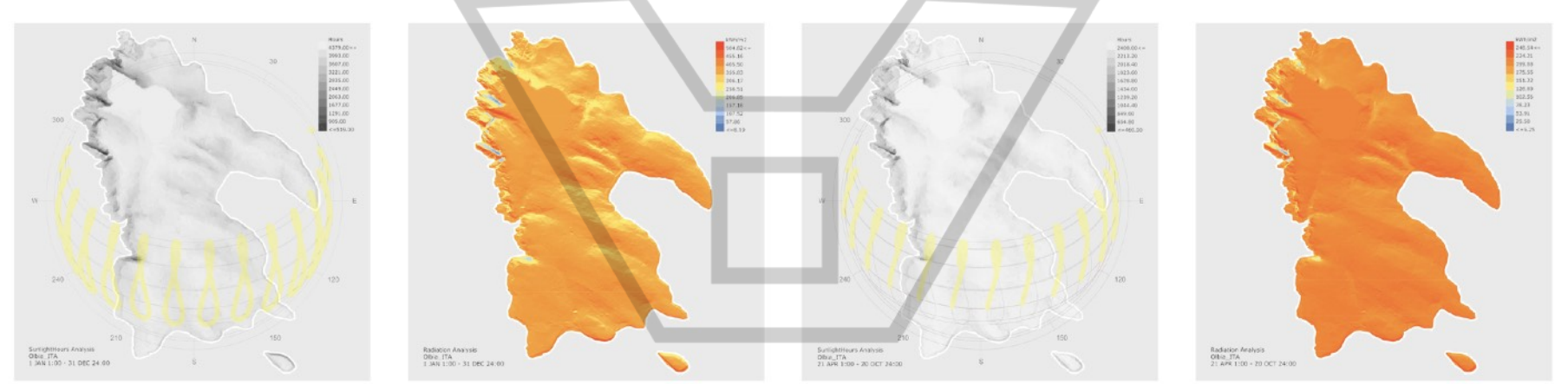

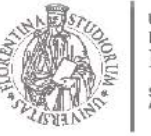

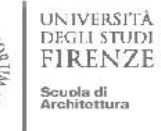

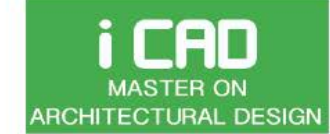

1426.40

1248.10

1069.80

891.50

 $50.0 =$ 

# ENVIRONMENTAL DESIGN

Prof. Giuseppe Ridolfi, PhD

ARCHITECTURE AND ENVIRONMENT LAB

#### SUNLIGHT HOURS ANALYSIS

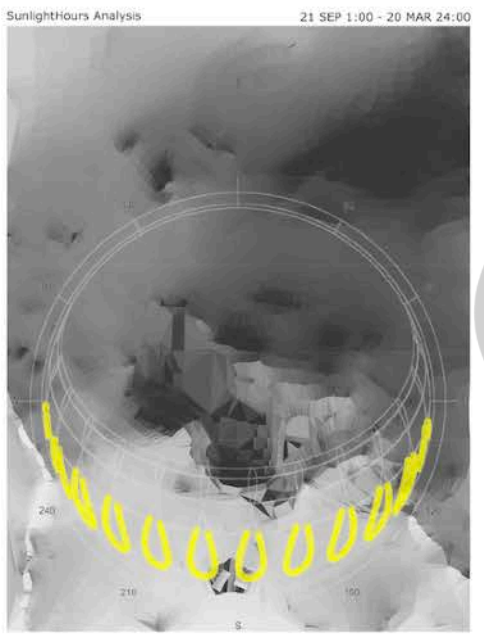

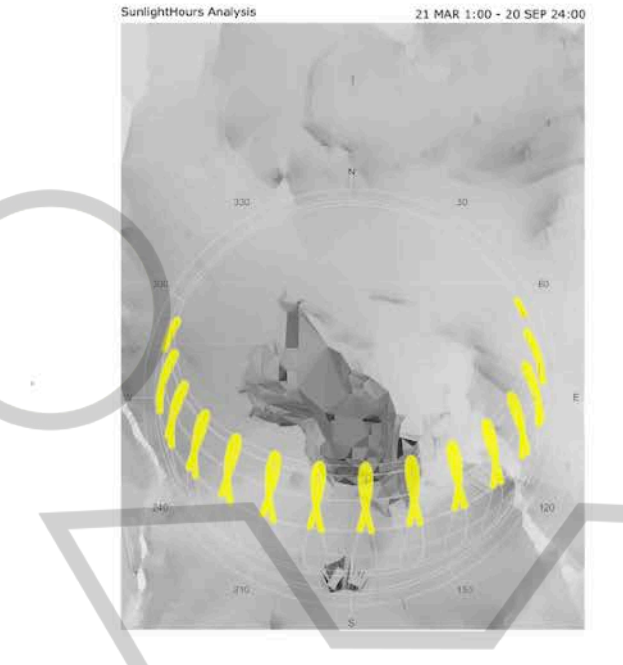

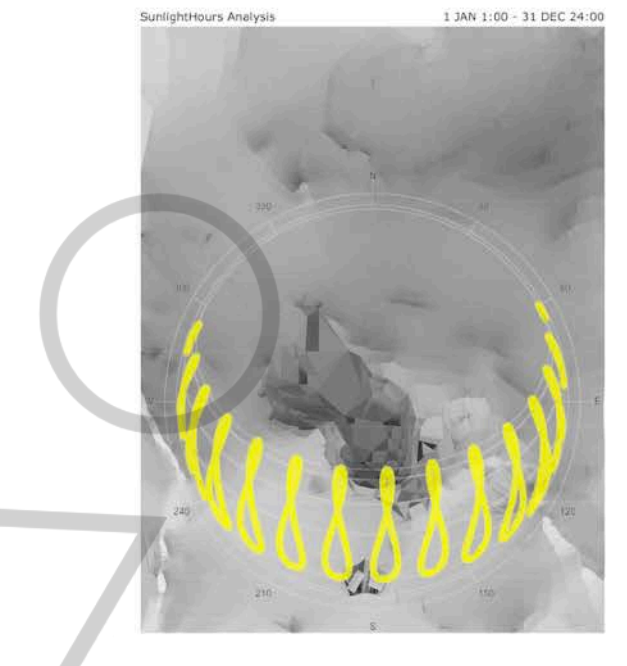

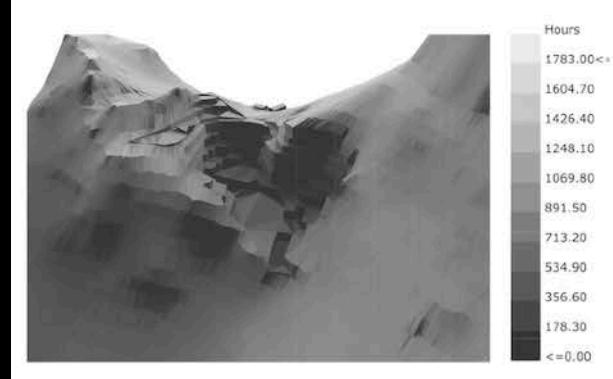

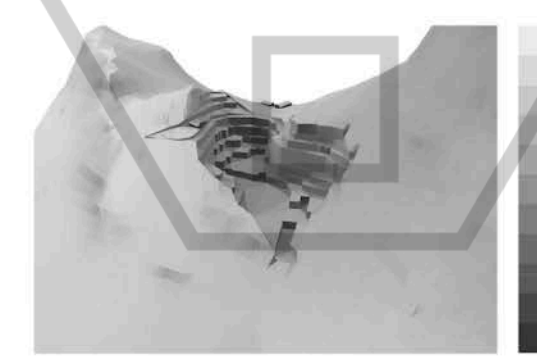

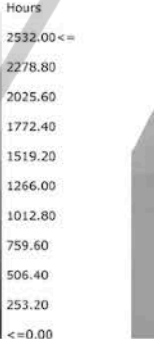

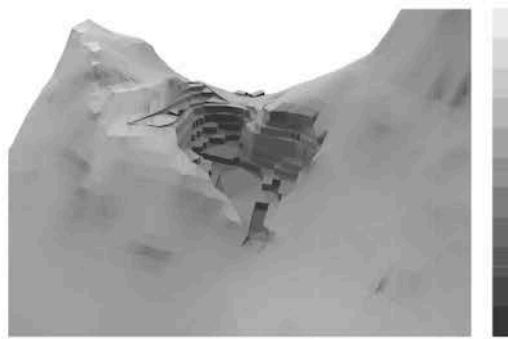

3930.30 3493.60 3056.90 2620.20 2183.50 1746.80 1310.10 873.40 436.70  $= 0.00$ 

Hours

 $4367.00 < u$ 

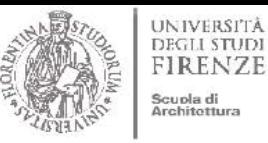

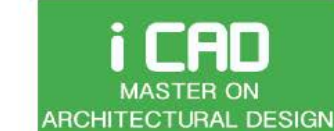

ARCHITECTURE AND ENVIRONMENT LAB

### DYNAMIC SHADING

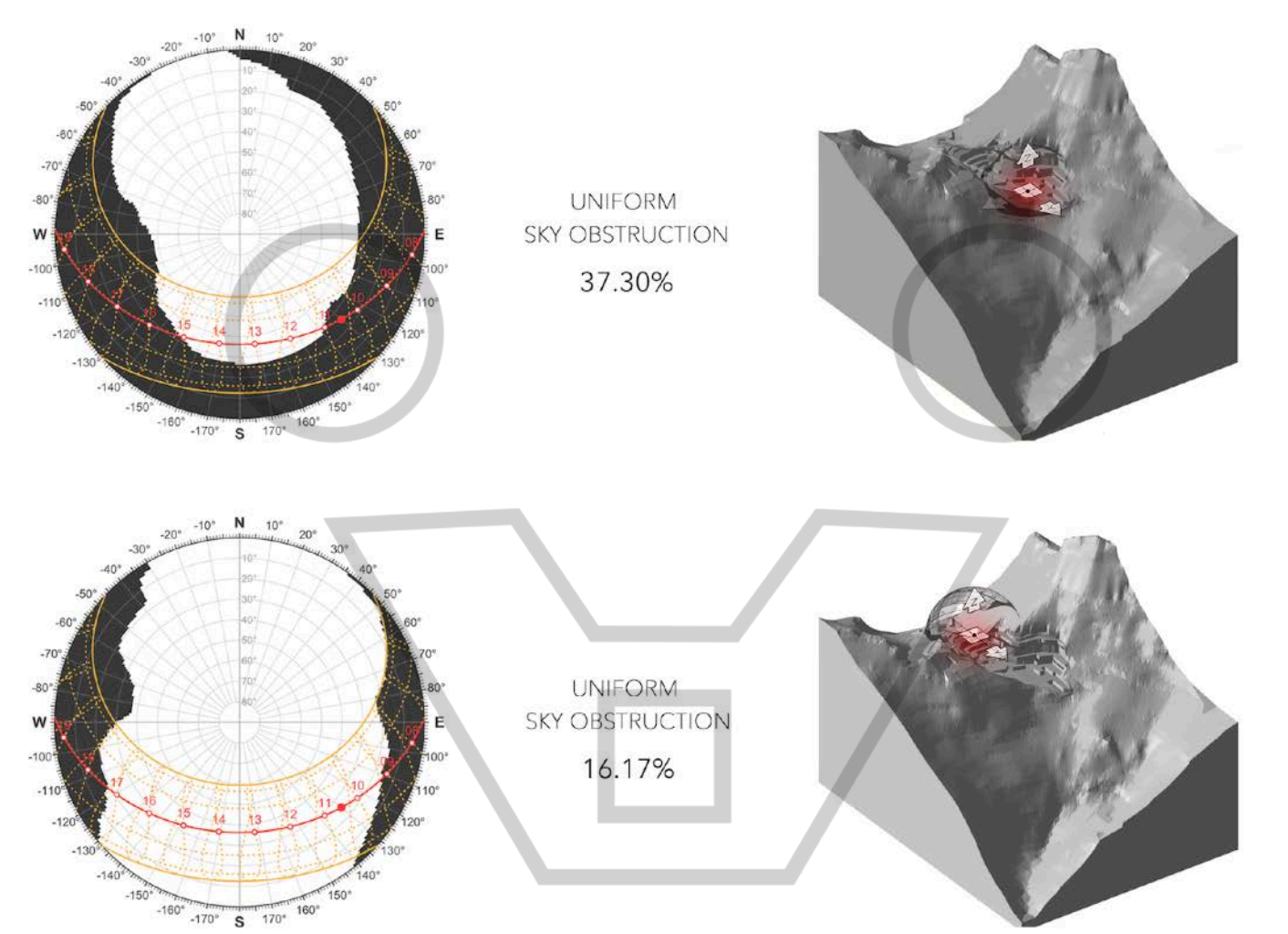

Utilizzando l'applicazione online Dynamic Shading sul sito di Andrew Marsh è possibile caricare un modello 3D, dal quale si estrapolano diagrammi all'interno dei quali le parti in nero rappresentano le porzioni di cielo la cui vista è ostruita dalla conformazione dell'ambiente circostante ad un punto scelto. E' possibile verificare la differenza di visibilità tra le due posizioni (all'interno della cava e sulla cima del passo) attraverso la percentuale di cielo oscurato.

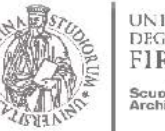

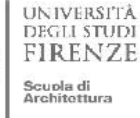

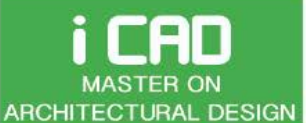

ARCHITECTURE AND ENVIRONMENT LAB

### The influence of the SITE **Shading Masses**

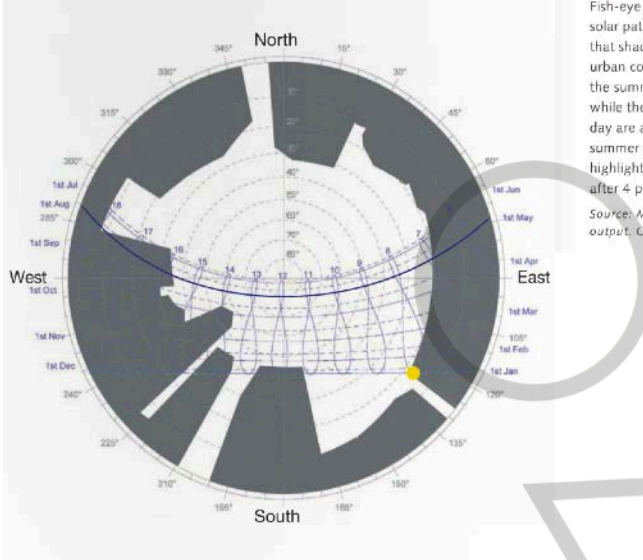

Fish-eye image showing annual solar path and adjacent buildings that shade a location within an urban context. Afternoon hours in the summer are mostly shaded. while the first two hours of each day are also shaded. The peak summer cooling date is highlighted, showing full shade after 4 p.m. Source: Modified Autodesk Ecotect output. Courtesy of Caflison.

The calculation of the solar energy that can be received by a certain point of the site *throughout the year is an analysis that is currently used for the correct installation of* photovoltaic panels. In addition to the use of software it is possible to carry out this analysis directly on-site with the use of appropriate equipments more or less sophisticated. These tools can also be used to check the view shed of a given point in the area.

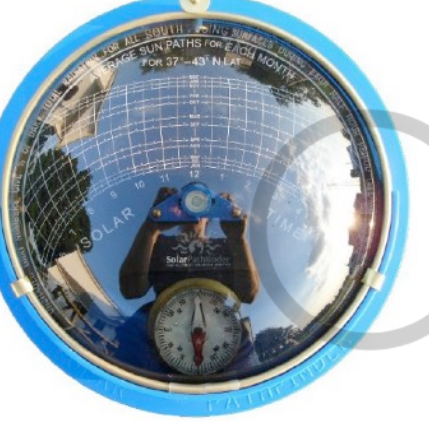

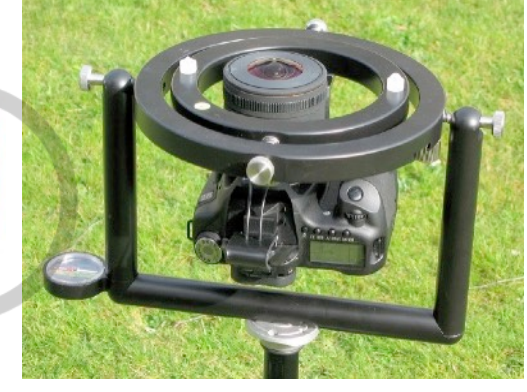

Solar Pathfinder - The Solar Pathfinder has been the standard in the solar industry for solar site analysis for decades. Its panoramic reflection of the site instantly provides a full *year of accurate solar/shade data, making it* 

the instrument of choice. Solmetric iPV - is an iPhone<sup>®</sup> based site evaluation tool, providing full solar site analysis in an affordable *hand held package.*

*Fish eye Camera*

SunEye<sup>™</sup> - The Solmetric SunEye™ is a hand held *electronic device that allows users to instantly assess* total potential solar energy given the shading of a particular site. Identifying the shading pattern early in the process reduces the expense of system and home design and improves the efficiency of the final system *or house.*

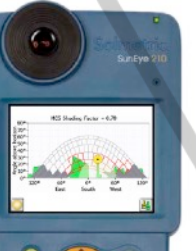

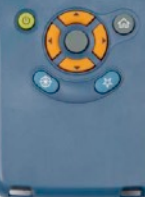

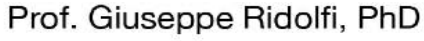

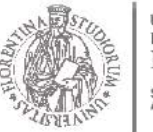

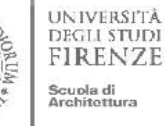

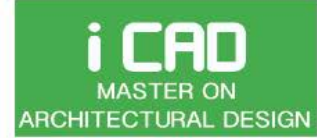

Prof. Giuseppe Ridolfi, PhD

ARCHITECTURE AND ENVIRONMENT LAB

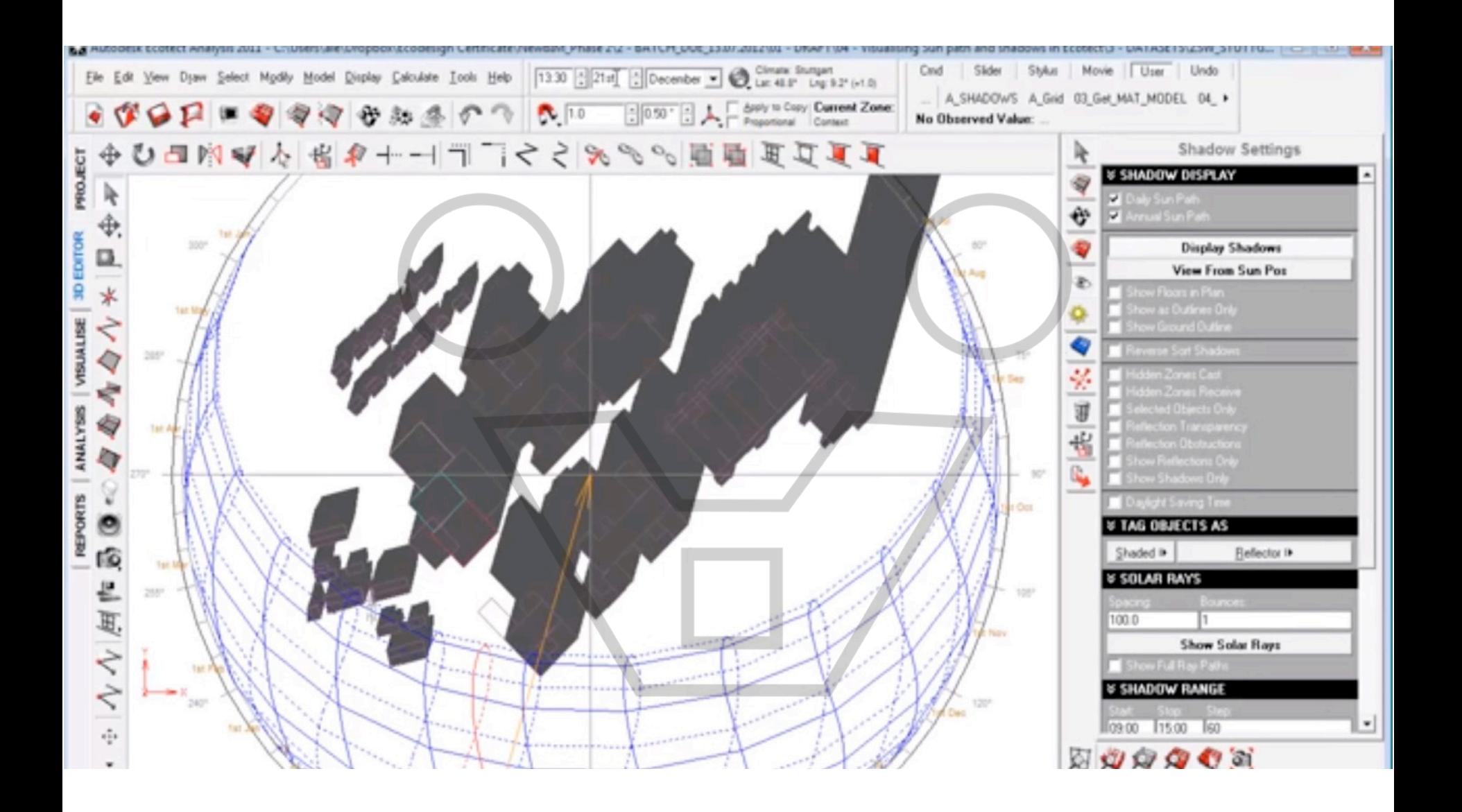

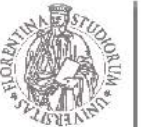

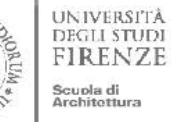

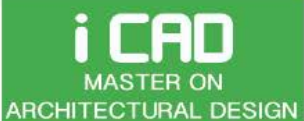

Prof. Giuseppe Ridolfi, PhD

ARCHITECTURE AND ENVIRONMENT LAB

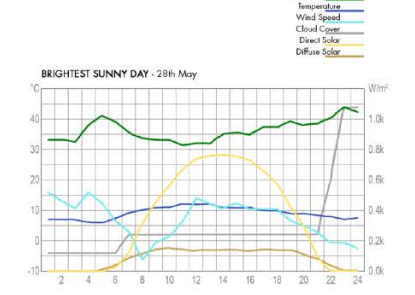

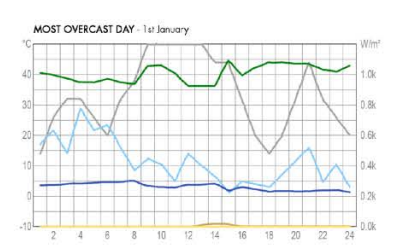

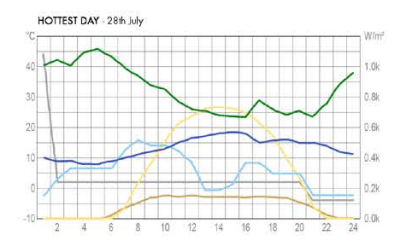

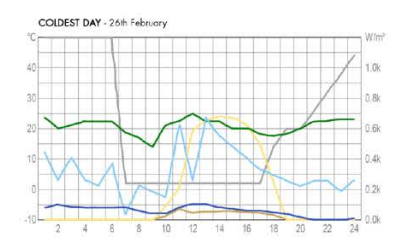

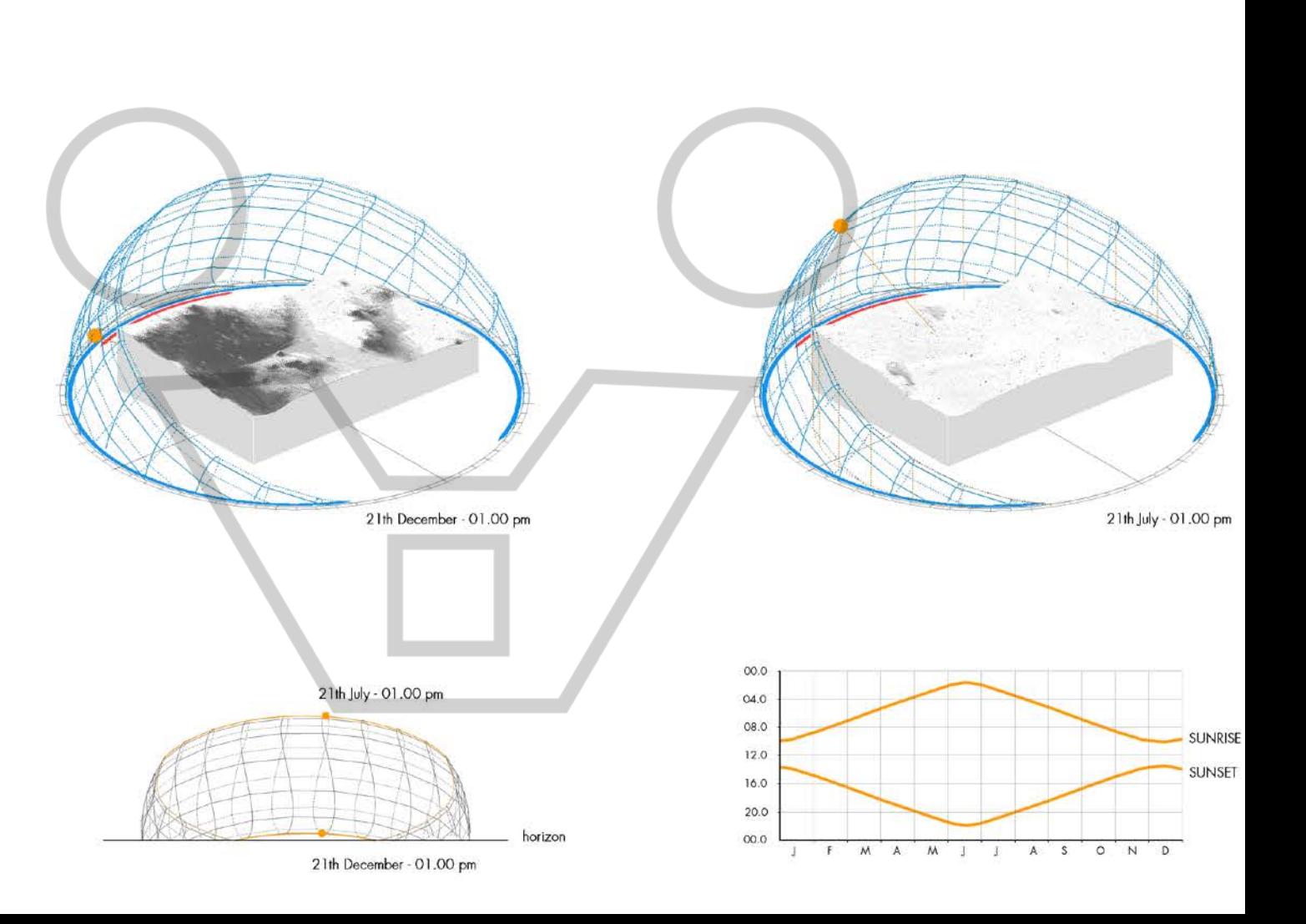

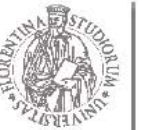

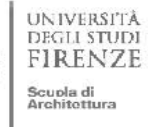

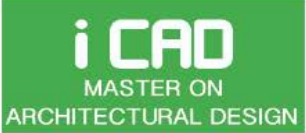

ARCHITECTURE AND ENVIRONMENT LAB

#### Prof. Giuseppe Ridolfi, PhD

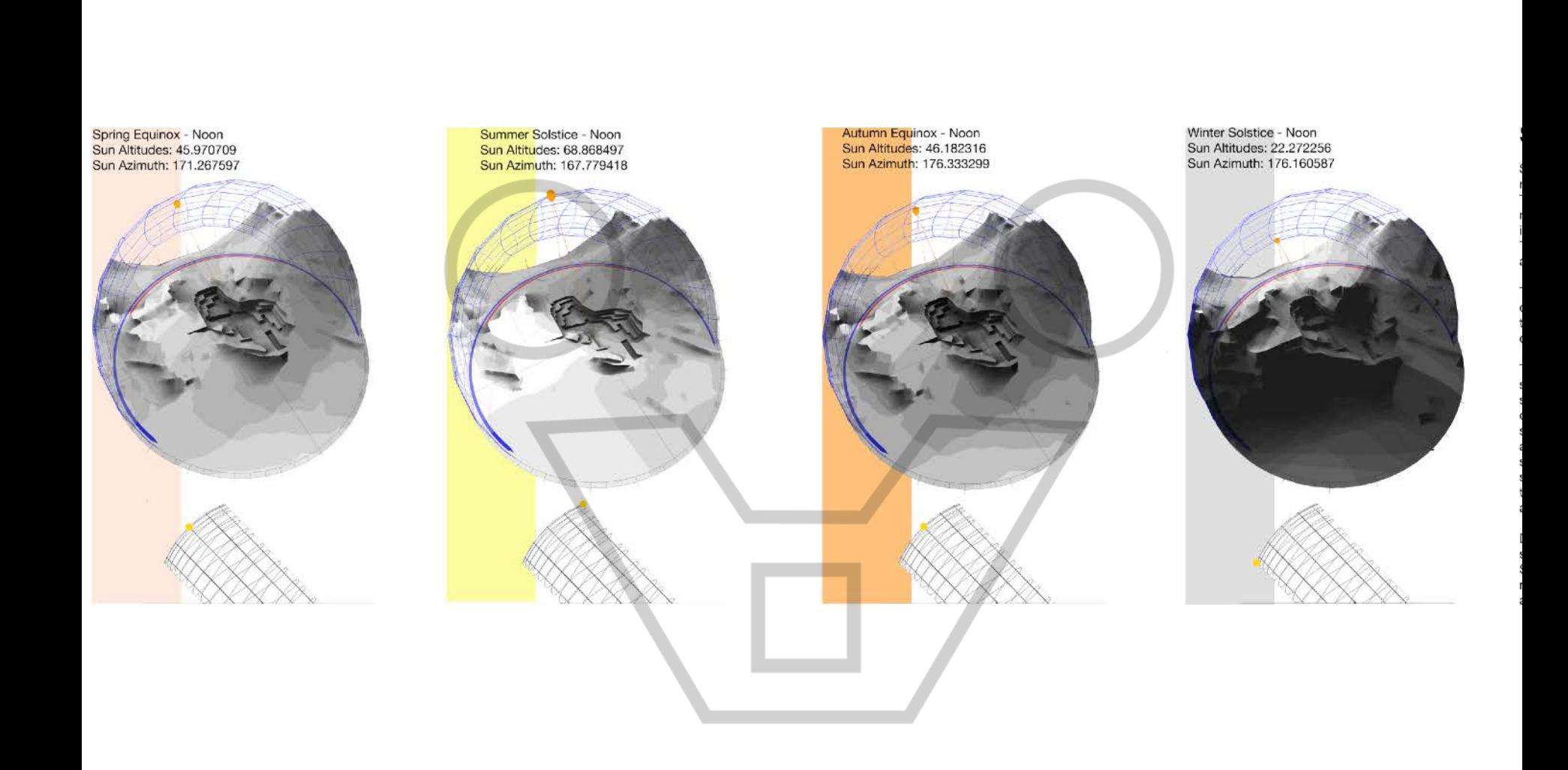

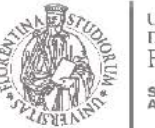

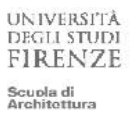

#### **i CAD MASTER ON ARCHITECTURAL DESIGN**

# ENVIRONMENTAL DESIGN

ARCHITECTURE AND ENVIRONMENT LAB

Prof. Giuseppe Ridolfi, PhD

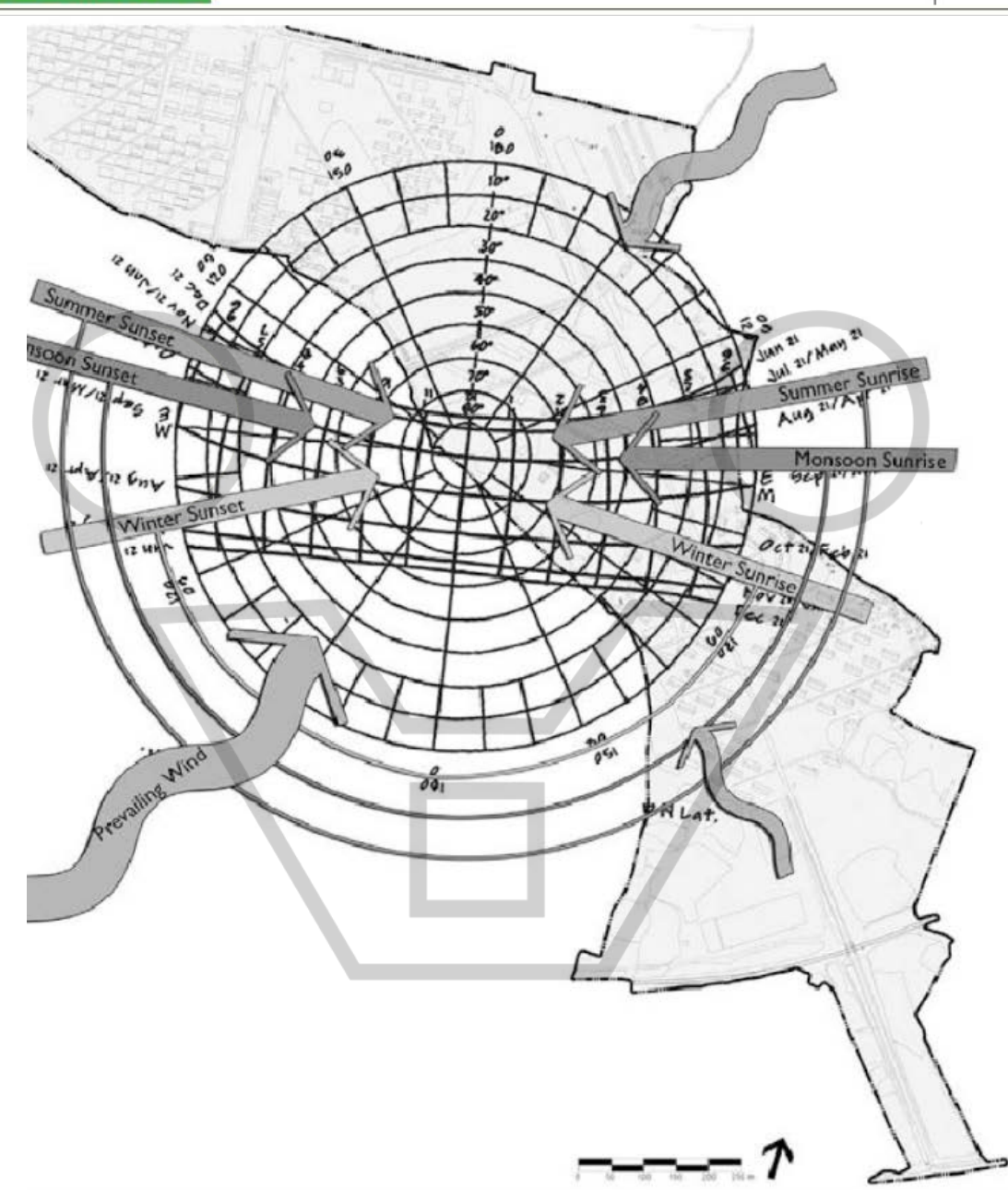

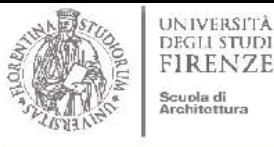

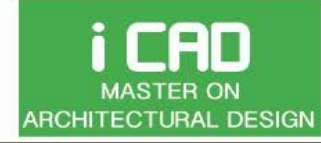

ARCHITECTURE AND ENVIRONMENT LAB

### HOW TO VISUALIZE WINDS - Airflow Modeling

#### Understanding the air flow and distribution patterns for buildings.

The building form and shape can affect how air flows through the building and across neighboring developments into the building.

This is an important consideration for natural ventilation and can significantly reduce costs of air-conditioning provisions. There are Computational Fluid Dynamics (CFD) tools available that can help simulate the air-flow patterns within built-spaces as well as for whole building estates

Basic software tool:

**Flow Design** http://www.autodesk.com/education/free-software/flow-design (student version available)

#### Other popular software tools:

**Fluent by Ansys:** http://www.ansys.com/. (student version available) **FloVent** from Mentor Graphics: http://www.mentor.com/. **Comsol Multiphysics** modeling software: https://www.comsol.com/.

#### References

AIA (The American Institute of Architects) (2012) An Architect's guide to integrating energy modeling in the design process ERI@N (Energy Research Institute @ NTU) (2013) Nanyang Technological University (NTU), Singapore NREL (2009) A handbook for planning and conducting charrettes for high-performance projects, National Renewable Energy Laboratory (NREL), Sept 2009 

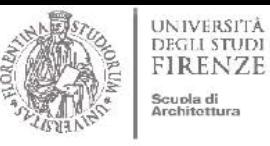

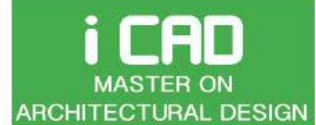

Prof. Giuseppe Ridolfi, PhD

ARCHITECTURE AND ENVIRONMENT LAB

Orient the model according to the wind direction

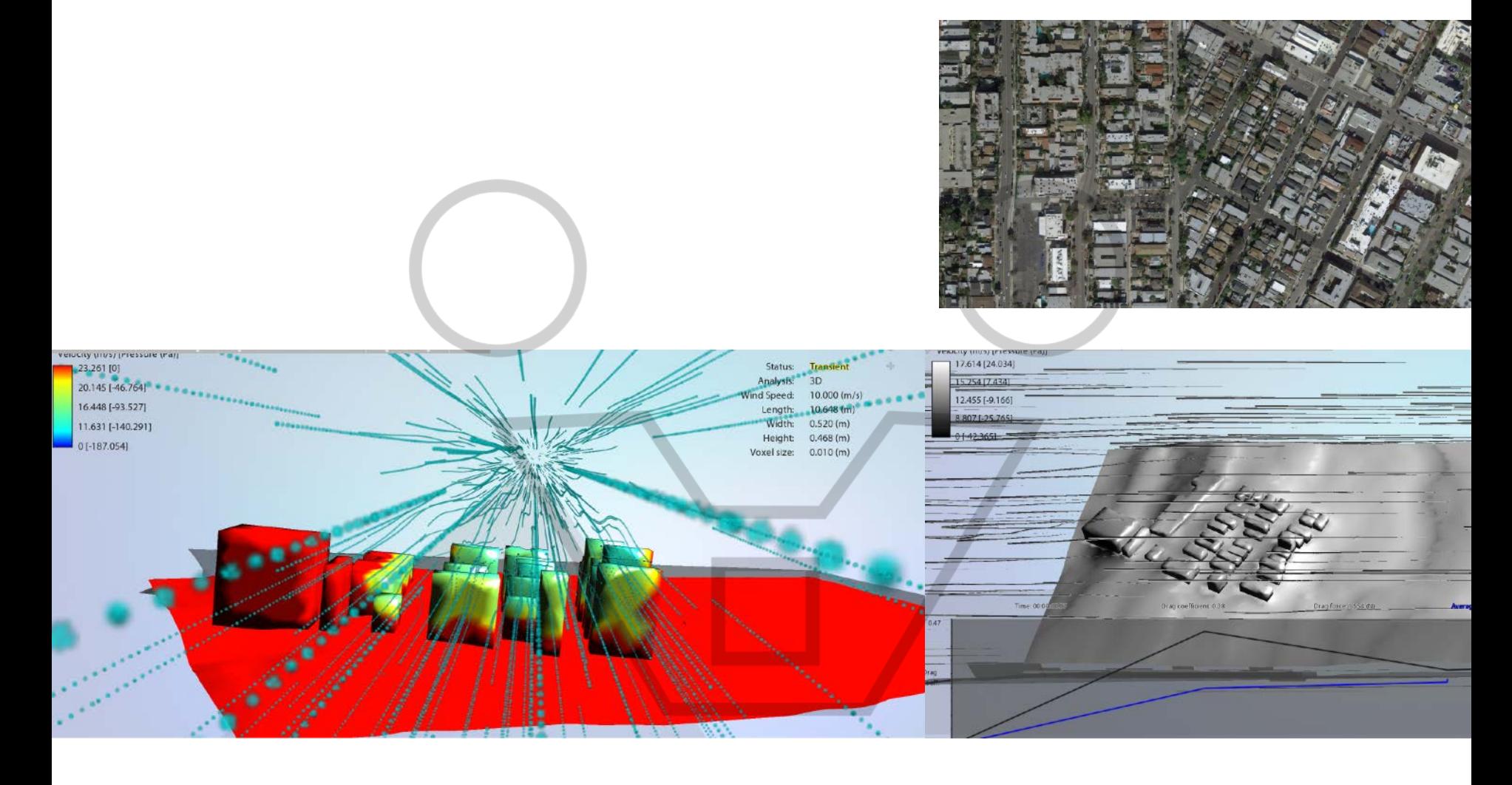

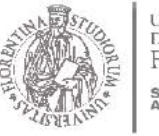

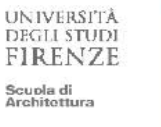

Prof. Giuseppe Ridolfi, PhD

ARCHITECTURE AND ENVIRONMENT LAB ARCHITECTURAL DESIGN

### **Air movement: WIND ANALYSIS**

i CAD

**MASTER ON** 

Set the wind velocity & analyze results

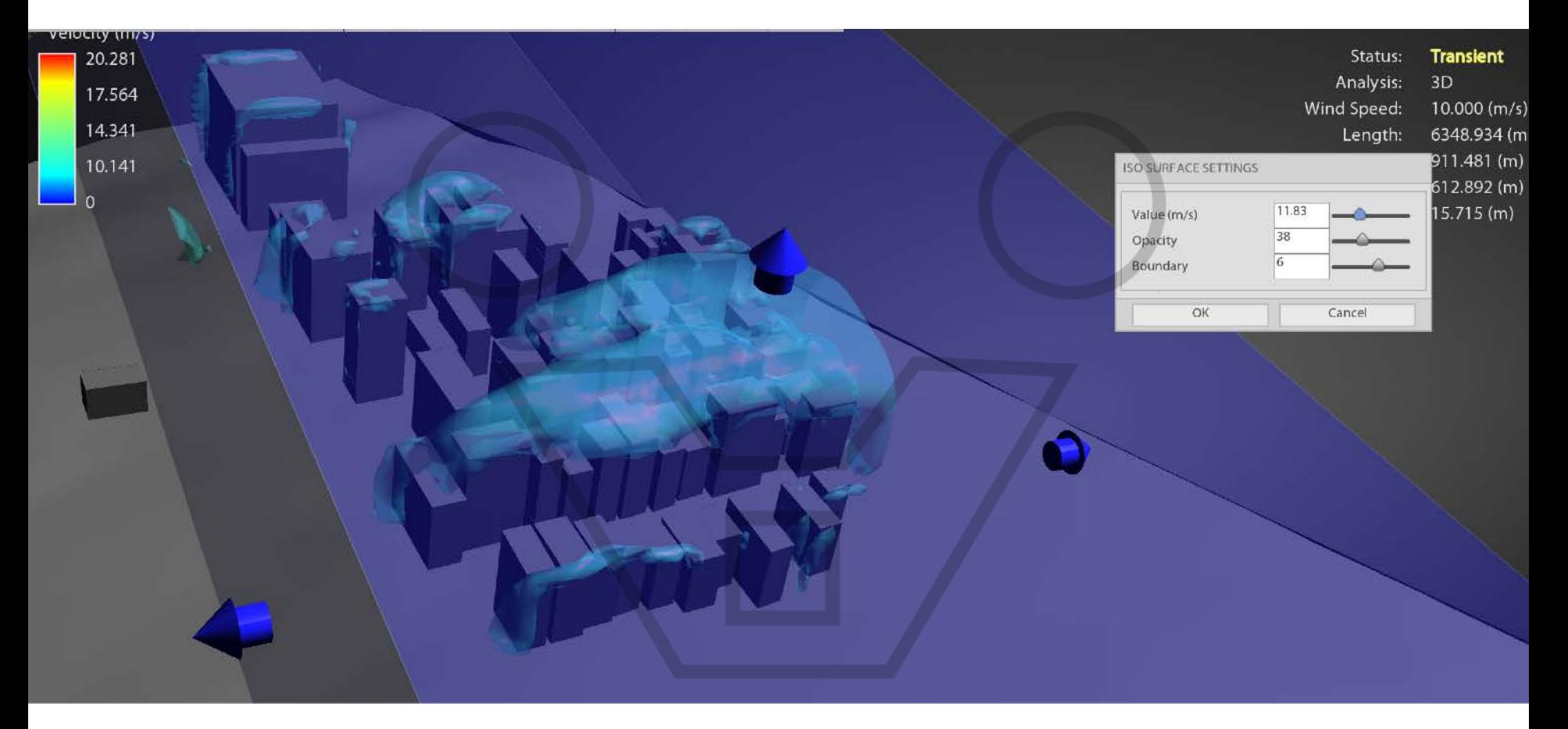

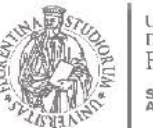

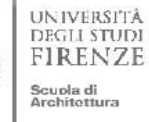

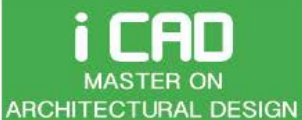

Prof. Giuseppe Ridolfi, PhD

ARCHITECTURE AND ENVIRONMENT LAB

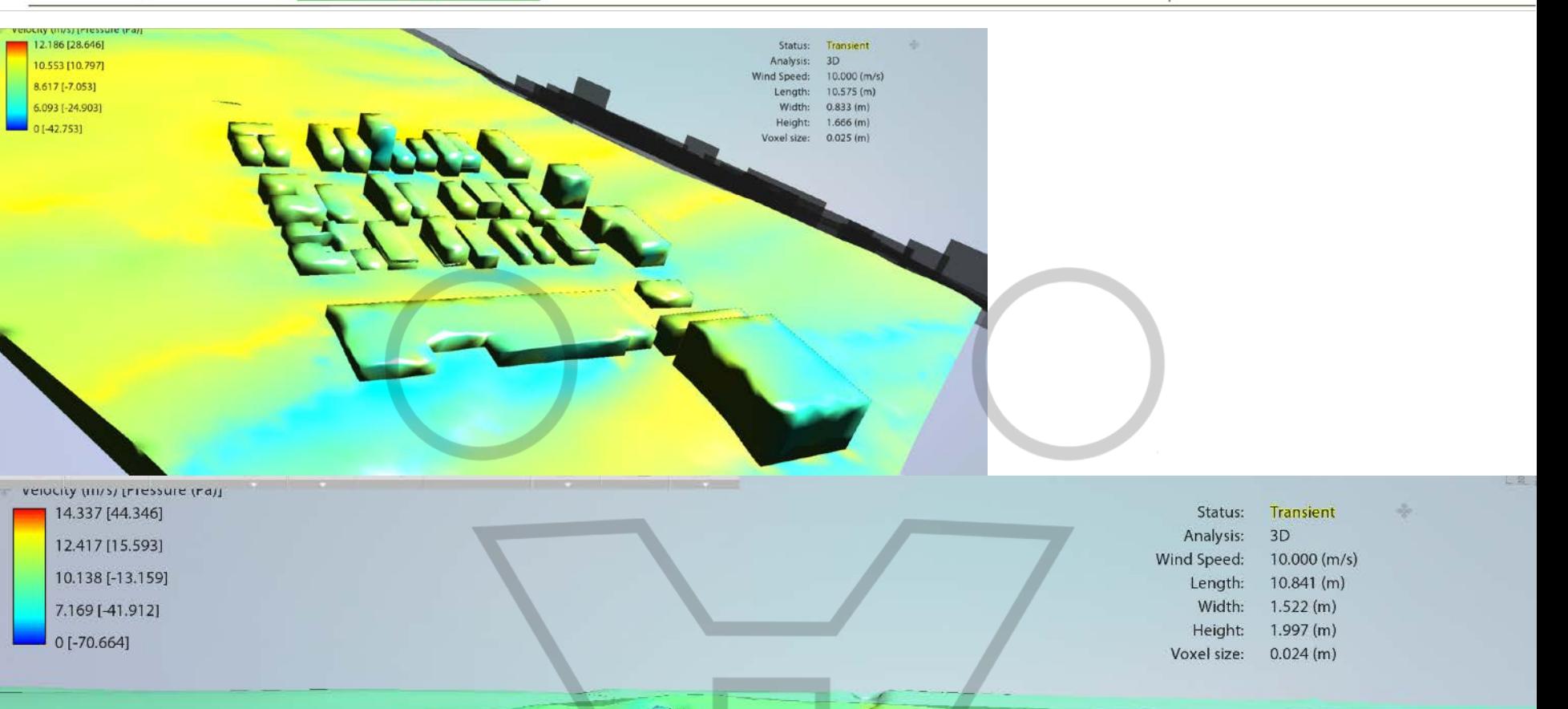

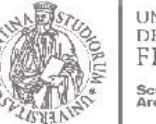

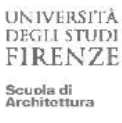

#### **i CAD MASTER ON ARCHITECTURAL DESIGN**

# ENVIRONMENTAL DESIGN

ARCHITECTURE AND ENVIRONMENT LAB

#### PRESSIONE DEL VENTO SUL TERRENO

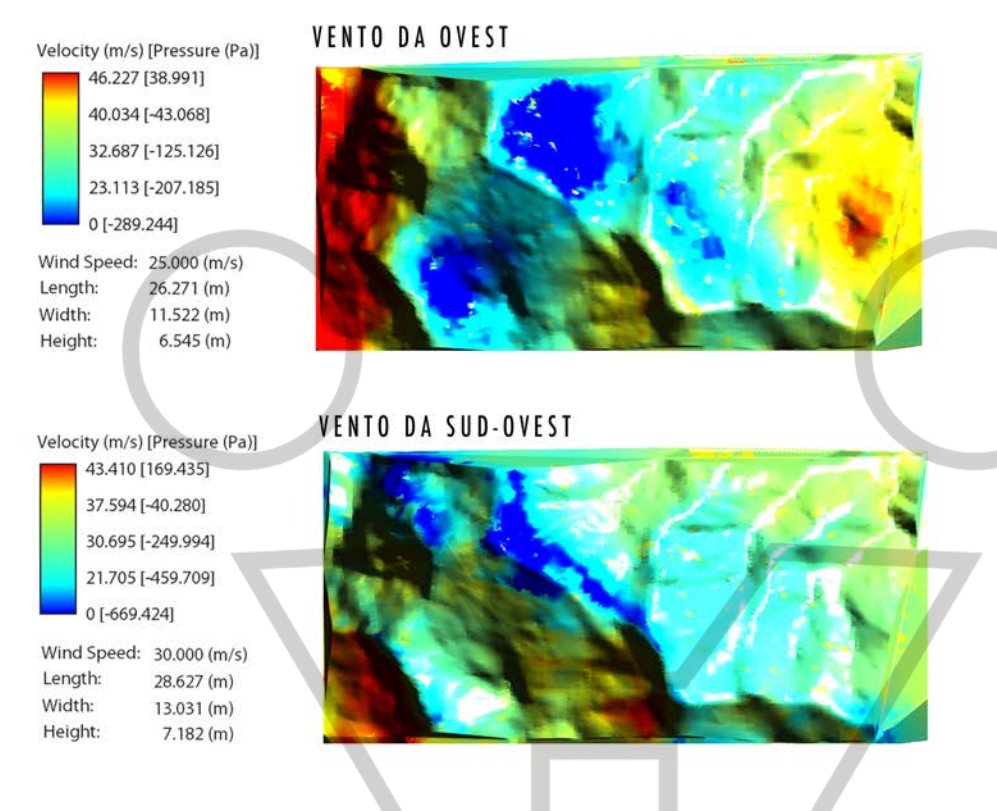

#### **VENTO DA SUD-EST**

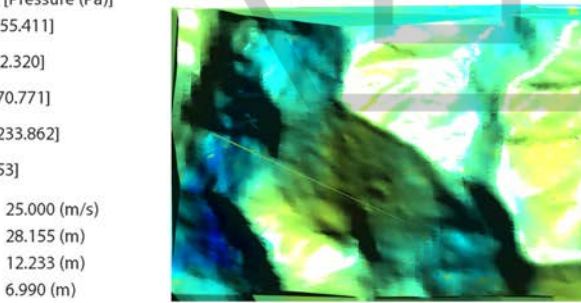

Velocity (m/s) [Pressure (Pa)] 48.884 [255.411] 42.335 [92.320] 34.566 [-70.771] 24.442 [-233.862] 0 [-396.953] Wind Speed: 25.000 (m/s) Length:

Width:

Height:

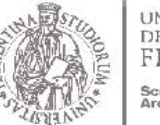

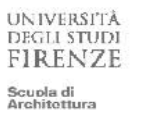

#### CAD i **MASTER ON ARCHITECTURAL DESIGN**

# ENVIRONMENTAL DESIGN

Prof. Giuseppe Ridolfi, PhD

ARCHITECTURE AND ENVIRONMENT LAB

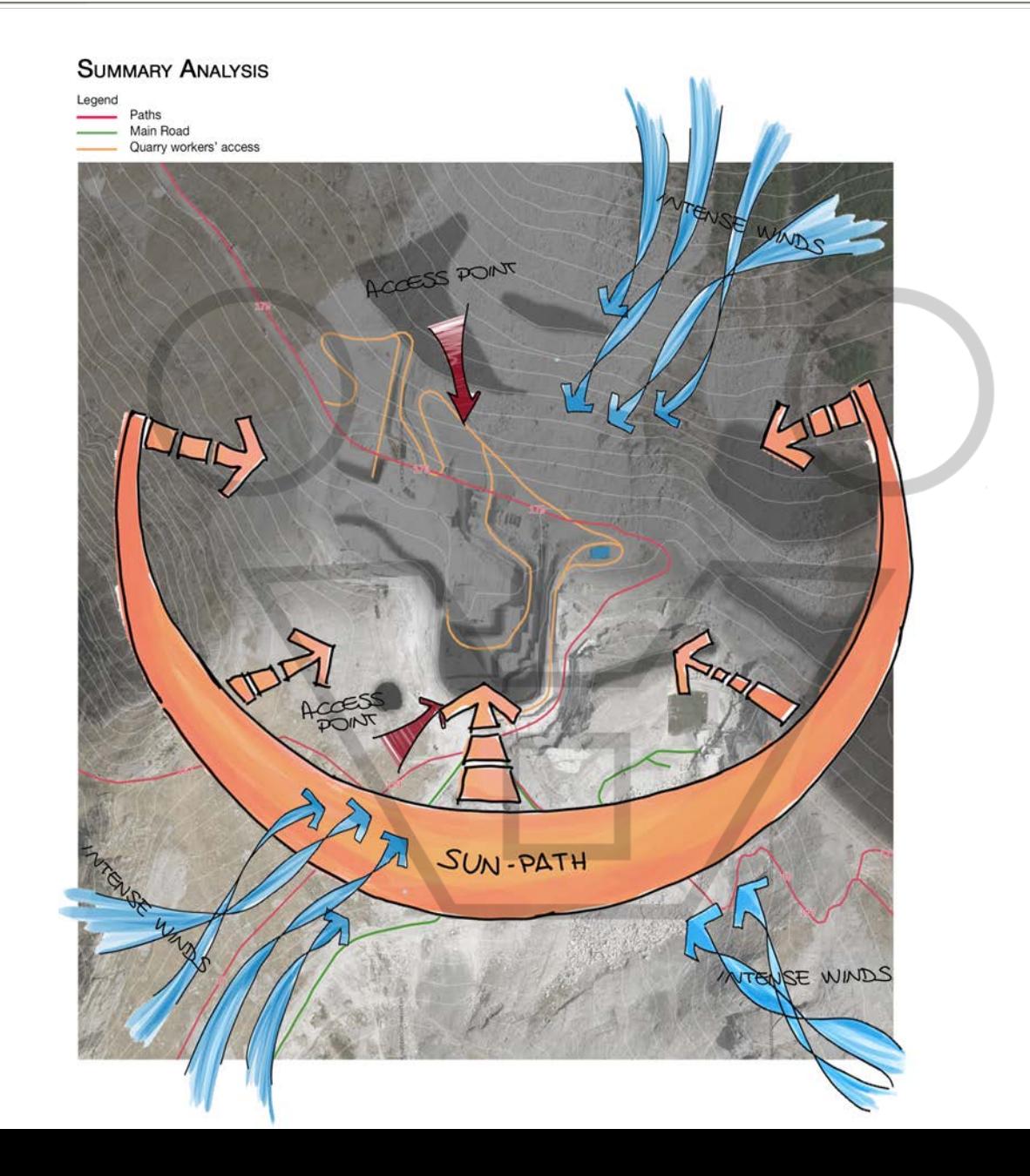

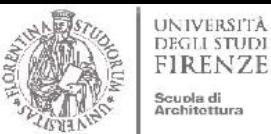

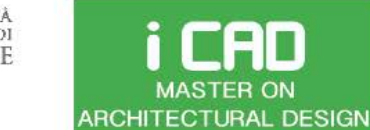

Prof. Giuseppe Ridolfi, PhD

ARCHITECTURE AND ENVIRONMENT LAB

#### **SITE ANALYSIS**

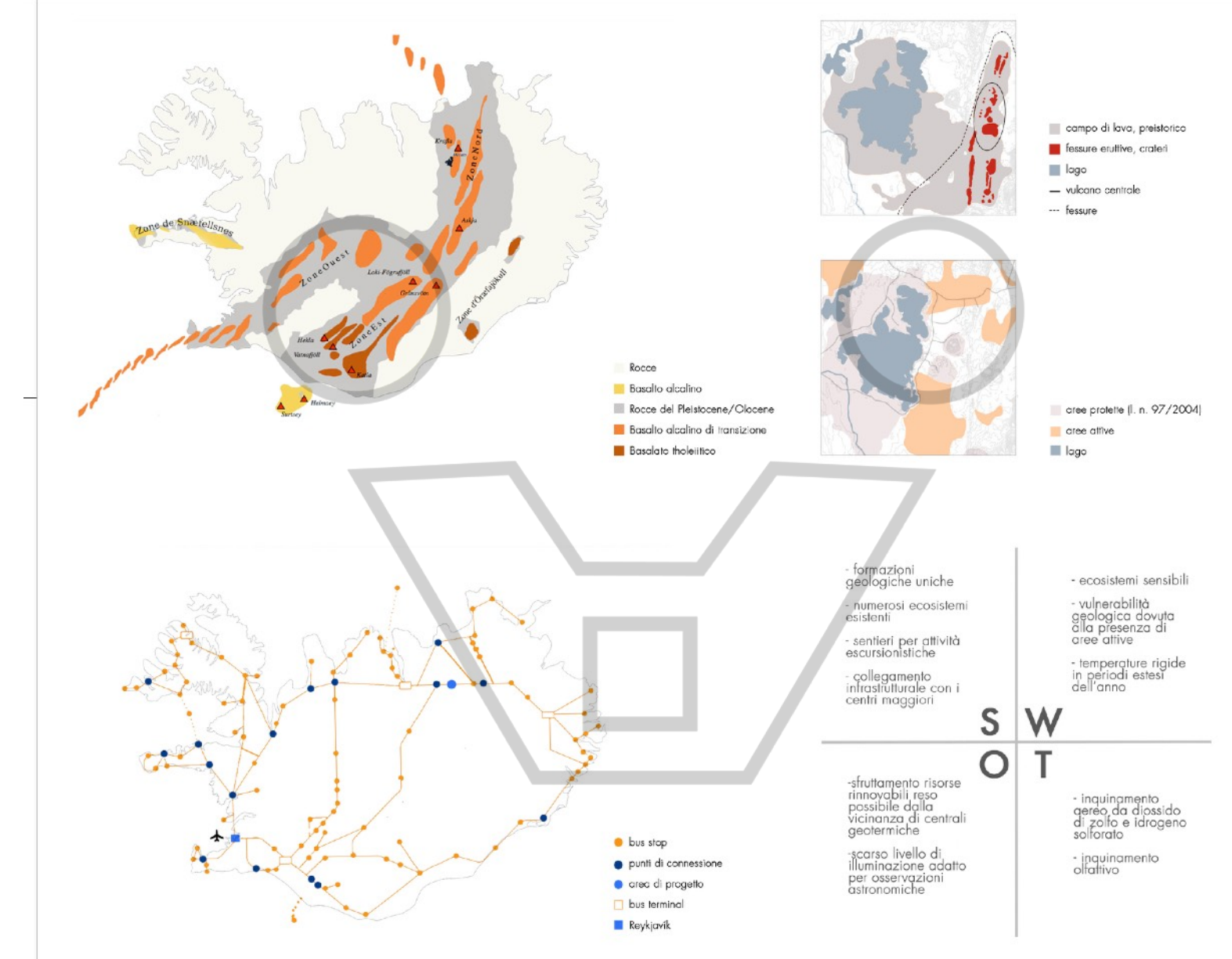

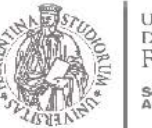

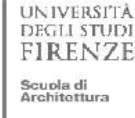

#### i CAD **MASTER ON ARCHITECTURAL DESIGN**

# ENVIRONMENTAL DESIGN

Prof. Giuseppe Ridolfi, PhD

30

 $+$  360 m

ARCHITECTURE AND ENVIRONMENT LAB

# SITE LAYERING ASSESSMENT

#### LAYERING

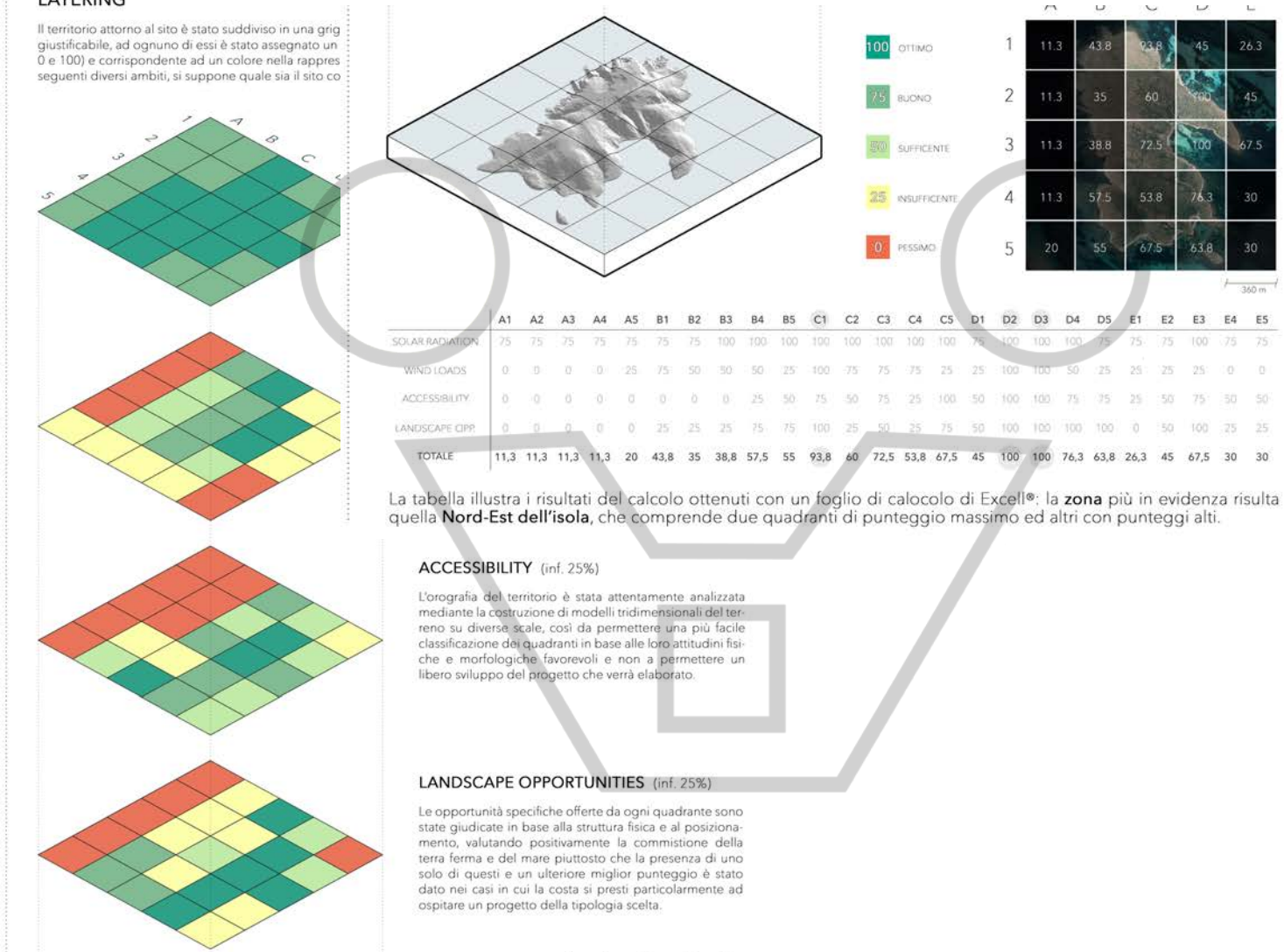

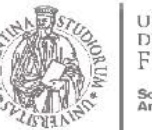

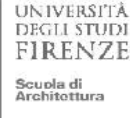

#### i CAD **MASTER ON ARCHITECTURAL DESIGN**

# ENVIRONMENTAL DESIGN

Prof. Giuseppe Ridolfi, PhD

C D

 $f = 90m - 4$ 

75 100

25

 $\theta$ 

50 50

100 50 INFLUENCE

0,32

 $0.18$ 

 $0,27$ 

0,16

 $0.07$ 

ARCHITECTURE AND ENVIRONMENT LAB

# SITE LAYERING ASSESSMENT

#### $\Lambda$ B SITE ANALYSIS - Layering .<br>Una parte del territorio attorno al sito di 360m x 360m è stata suddivisa in una griglia, all'interno della quale ogni quadrato misura 90m x 9<br>ognuno di essi è stato assegnato un valore di influenza dedotto da precidenti  $\overline{2}$ con predisposizione all'edificabilità. Gli ambiti di valutazione sono i seguenti: SOLAR RADIATION (inf.32%) -.<br>Dopo avere analizzato i grafici delle radiazioni sol<br>si può notare che la parte del versante esposta a ! quanto riguarda la quantità di radiazioni solari sta ambito di valutazione si posiziona primo in classif luenza, che rggiunge il 32%. A1 A2 A3 A4 B1 82 83 84 C1 C2 C3 C4 D1 D2 D3 D4 WIND LOADS (inf.18%)  $\Rightarrow$ Utilizzando i dati espressi dalla rosa dei venti (tavo dello tridimensionale, è possibile capire quanto o SOLAR RADIATION 75 100 25 0 50 100 0  $25$  $\mathbf{0}$ 25 50 100  $\overline{0}$ 25 voglia vento. I punteggi più bassi sono assegnati reggiore, mente i più alti ai quadranti con un in<br>termi è più bassa della precedente (18% della vala arbiti, perché con un in<br>arbiti, perché con ogni probabilità è più facile tri<br>una soluzione architettorica ad esempio di WIND LOADS 25  $25$  $\mathbf{O}$  $25$ 50 75 50 -50 50 75 100 50 50  $25$ LANSCAPE IMPACT 50  $\overline{n}$  $\overline{0}$ 100 75 25 75 100 75 50 50 **VISIBILITY** 50 50 100 50 25  $25$  $75$ 75 25  $\alpha$  $75$ 75 25 50 **ACOUSTIC D**  $\sim$ 50  $100.$  $0 - 0$ 25 75 0 0 25 75 50 25 50 100 CONTAMINATION LANDSCAPE IMPACT (inf.27%) TOTAL 20.5 12.5 50.3 65  $21$ 17,5 65,8 78,5 19,8 41,8 74,8 78,5 30 35,8 57 65 Sono stati valutati più fattori, tra i quali: l'impatto che avrebbe un edificio su un paesaggio. E' pessi andrebbe ad intaccare la naturale visibilità dello s attimo quella zona che, attraverso un'azione edilia B C D VISIBILITY (inf.16%) In questo caso è stato immaginato che il progetto ipoteticamente al centro di ciascuno dei quadra minima di 2 metri da terra. Utilizzando il 3D e il Vi  $\overline{2}$ possibile valutare quali fossero i punti con maggii<br>Dunque i versanti verso Sud (Massa e la costa). Al sono quelli che si affiacciano sulla cava o la cui vis ostacolata 3 **ACOUSTIC CONTAMINATION** La naturale conformazione del sito gioca un ruolo con una marcata contrapposizione tra il silenzio n stico disturbo acustico giornaliero della cava oper  $\overline{4}$ 78.5 65

lizzare, poiché l'acustica potrebbe essere facilme Le zone con maggiore amplificazione sonora sono<br>rimbalzo sulle pareti verticali lisce, hanno un punt maggiore punteggio quelle zone affaccciate versi

scavallano la cava.

Mediante un foglio di calocolo di Excell, moltiplicando la percentuale di influenza di ciascuno degli ambiti di analisi al punteggio di

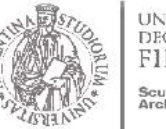

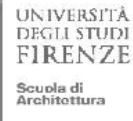

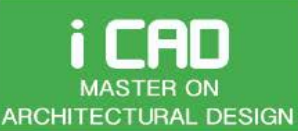

#### LAYERING & SWOT ANALYSIS

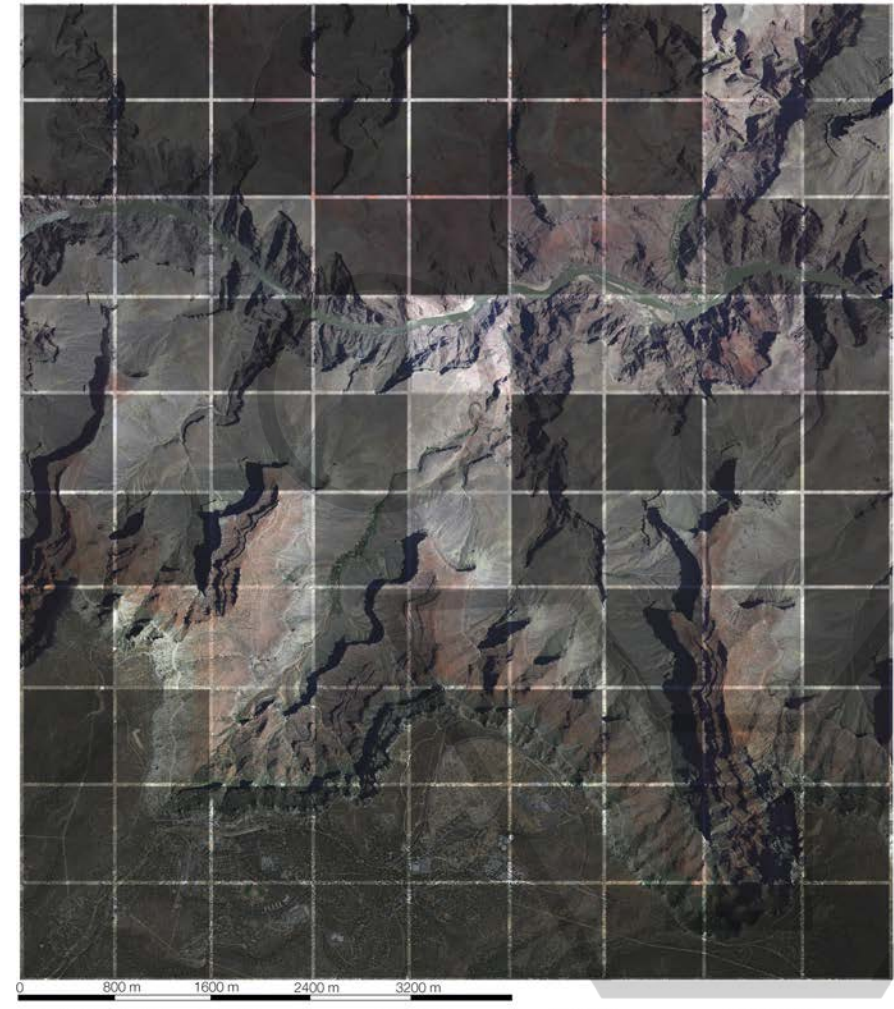

In relazione alle analisi fatte sugli aspetti climatici e culturali del sito, e in base alle esigenze che una struttura ricettiva incentrata sul benessere richiede, è stato realizzato un diagramma di Layering che schematizza la distribuzione sul territorio di quei fattori che influenzano l'idoneità che alcuni porzioni di terretirio hanno. A fronte di questo sono stati presi in analisi cinque fattori, per noi chiave, nella scelta del sito. Ai fattori è stato attribuito uno score. ovvero un diverso peso a secondo dell'incidenza che gli stessi hanno all'intenro dell'analisi. In questo modo, l'ombreggiamento è più influente, poichè garantisce una minor incidenza della radiazione solare diretta; l'accessibilità è il secondo fattore per importanza, poichè sono presenti pochi sentieri e punti raggiungibili. Il vento

è altresì imporante, poichè legato alle condizioni climatiche caldo-aride del sito, che potrebbero beneficiare di una buona (seppur minima) esposizione alle correnti. La panoramicità è stata valutata come quarto fattore da tenere in considerazione, in quanto risulta fondamentale per lo svolgimento delle attività che ci si propone di svolgere e per la ricerca della pace interiore. Allo stesso modo è stata tenuta in considerazione la vicinanza al fiume, dove praticare escursioni ed altre attività, e possibile fonte di approvigionamento energetico per le attività della Spa. La zona più idonea ad ospitare l'intervento architettonico risulta essere un'area a ridosso del fiume, in prossimità di dislivello di circa 300m, ben collegato dal sentiero principale (Plateau Point). Di seguito, sono stati riassunti i punti di forza e debolezza del sito, sia in relazione a caratteristiche proprie del luogo fisico, sia legate a motivazioni di natura sociale e psicologica.

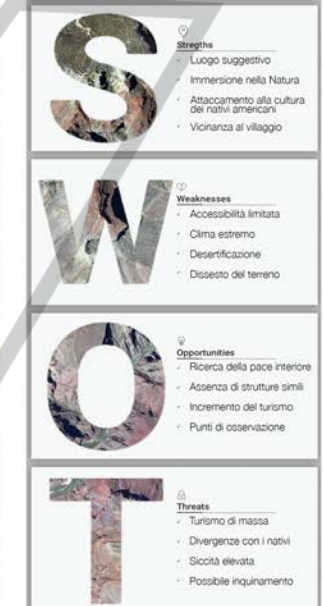

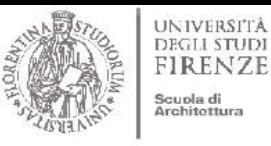

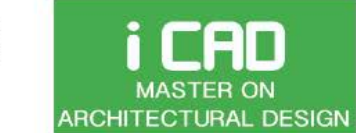

Prof. Giuseppe Ridolfi, PhD

ARCHITECTURE AND ENVIRONMENT LAB

# SITE LAYERING ASSESSMENT

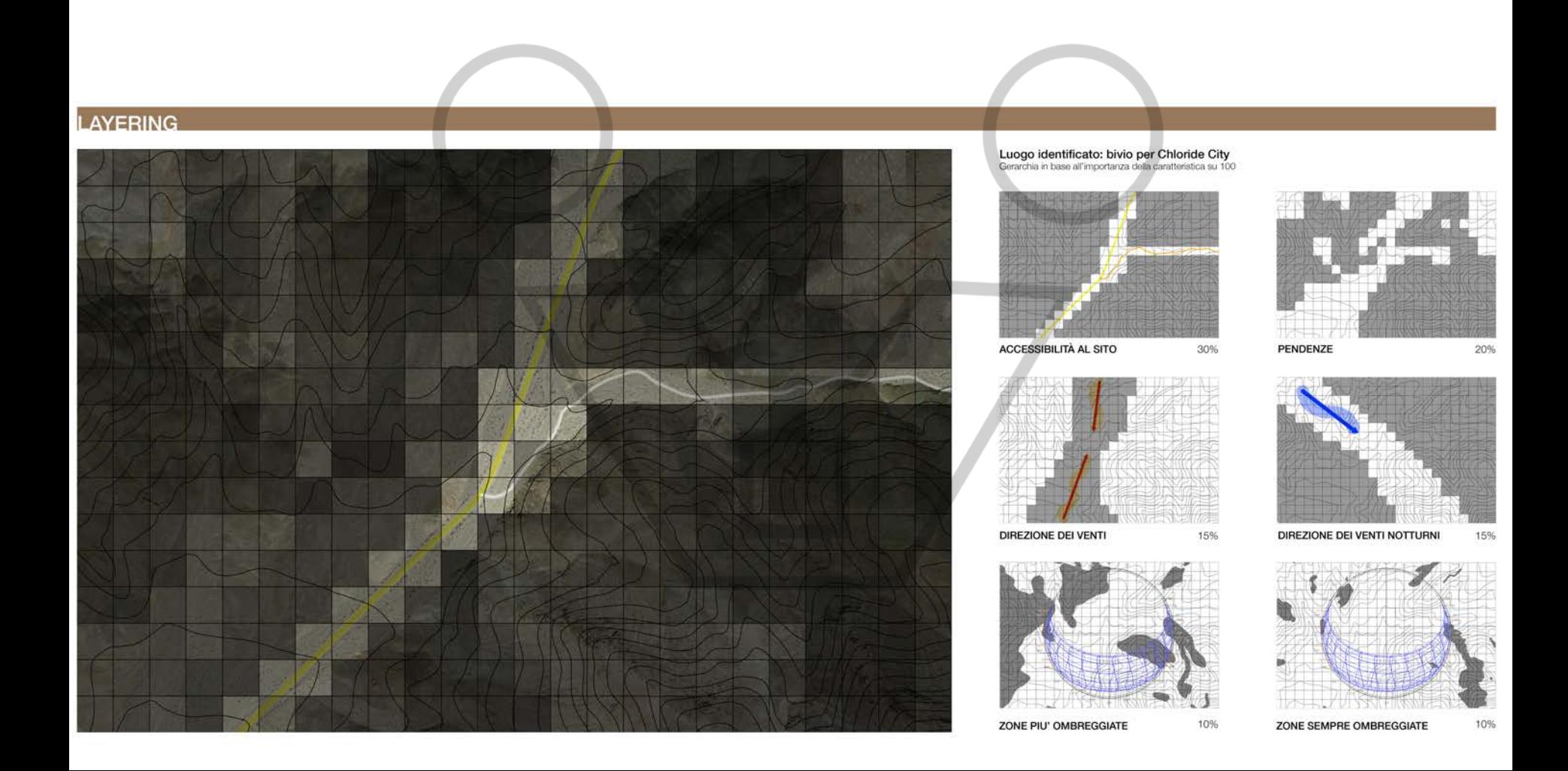

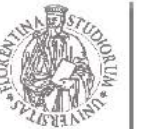

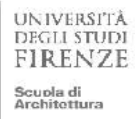

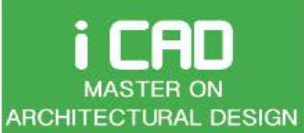

ARCHITECTURE AND ENVIRONMENT LAB

Prof. Giuseppe Ridolfi, PhD

#### **LAYERING**

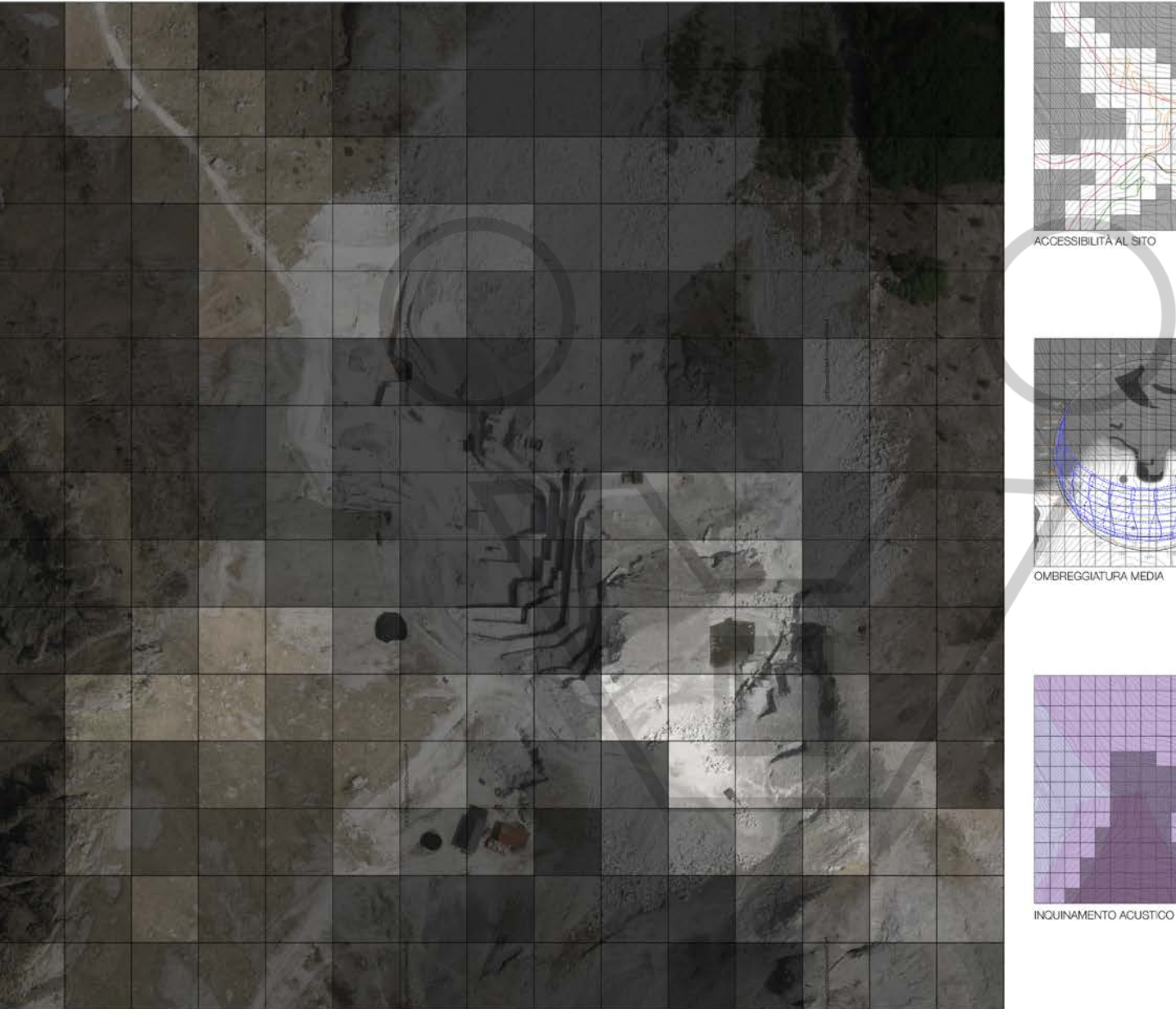

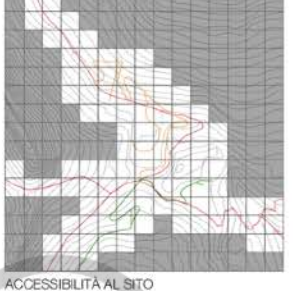

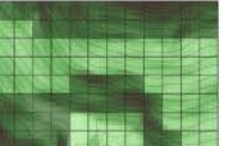

PENDENZE

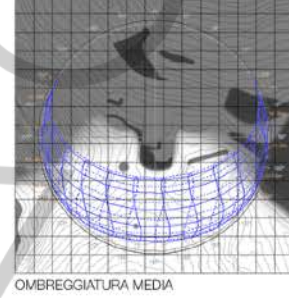

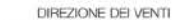

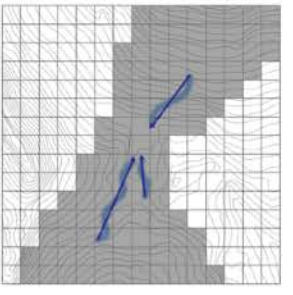

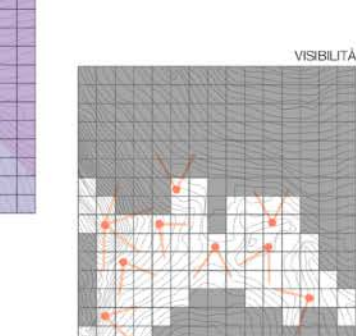

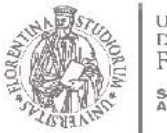

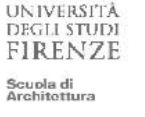

#### **i CAD MASTER ON ARCHITECTURAL DESIGN**

# ENVIRONMENTAL DESIGN

ARCHITECTURE AND ENVIRONMENT LAB

#### Prof. Giuseppe Ridolfi, PhD

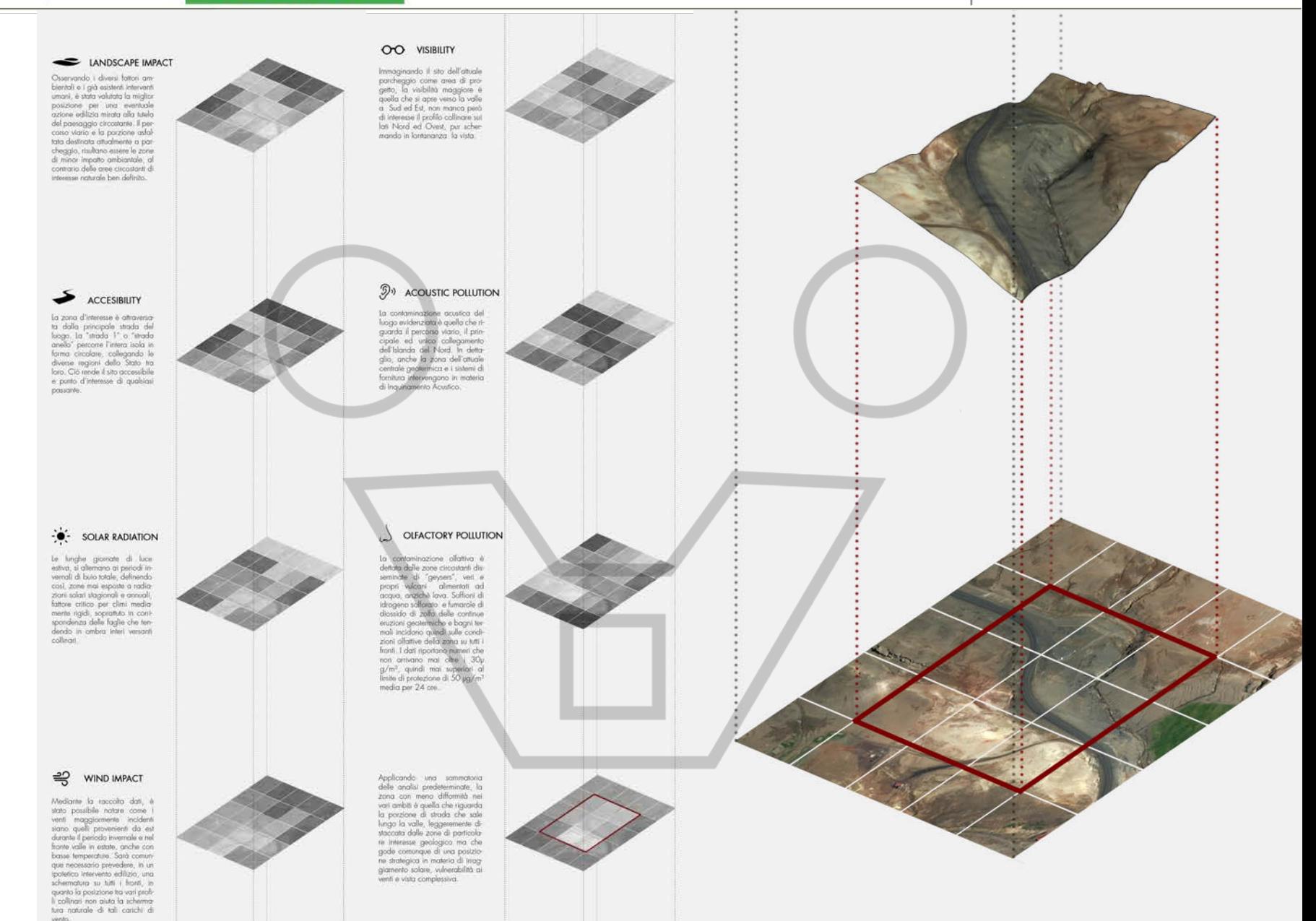

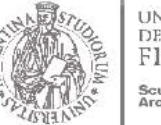

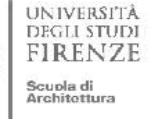

CAD

**MASTER ON** 

Ă

### ENVIRONMENTAL DESIGN

ARCHITECTURE AND ENVIRONMENT LAB **ARCHITECTURAL DESIGN** 

### PSYCHROMETRIC AND DESIGN STRATEGIES WITH CLIMATE CONSULTANT

Ecotec output from climate-consultant http://www.energy-design-tools.aud.ucla.edu/

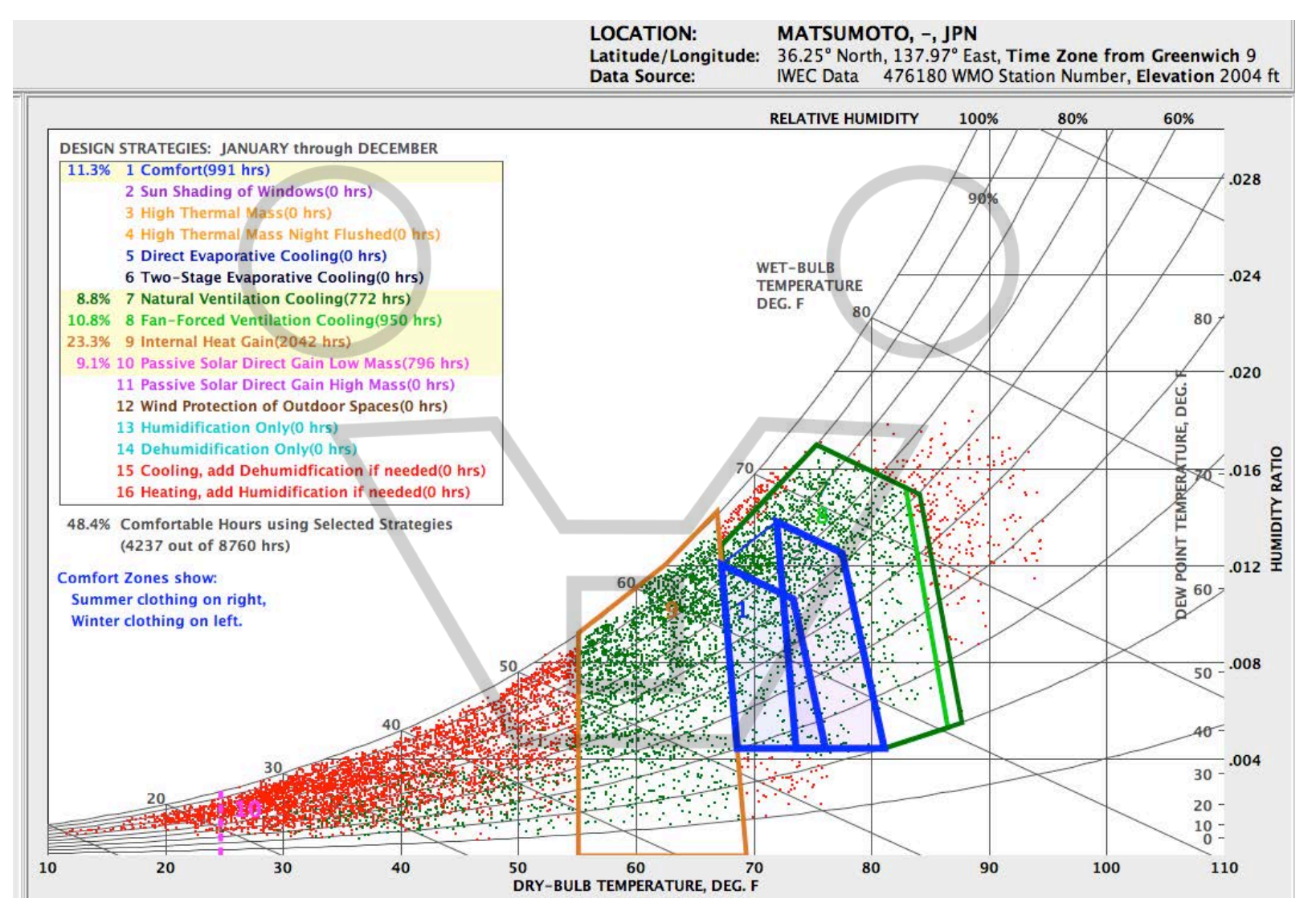

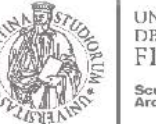

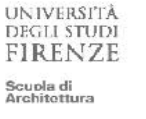

i CAD

**MASTER ON** 

### ENVIRONMENTAL DESIGN

Prof. Giuseppe Ridolfi, PhD

ARCHITECTURE AND ENVIRONMENT LAB ARCHITECTURAL DESIGN

# PSYCHROMETRIC AND DESIGN STRATEGIES

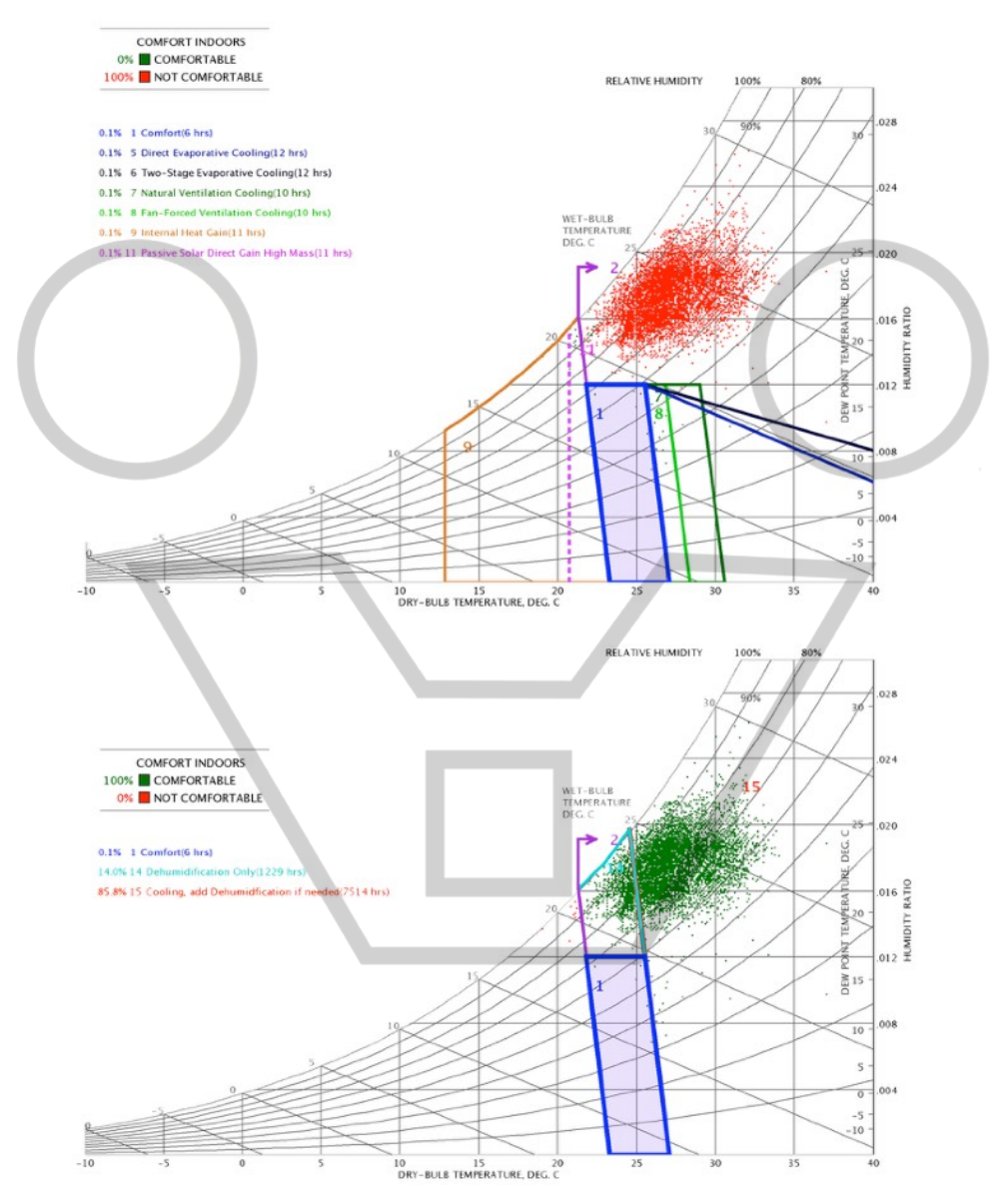

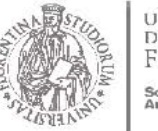

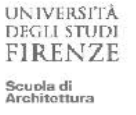

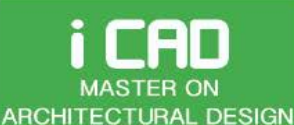

Prof. Giuseppe Ridolfi, PhD

ARCHITECTURE AND ENVIRONMENT LAB

#### PSYCHROMETRIC ANALYSIS

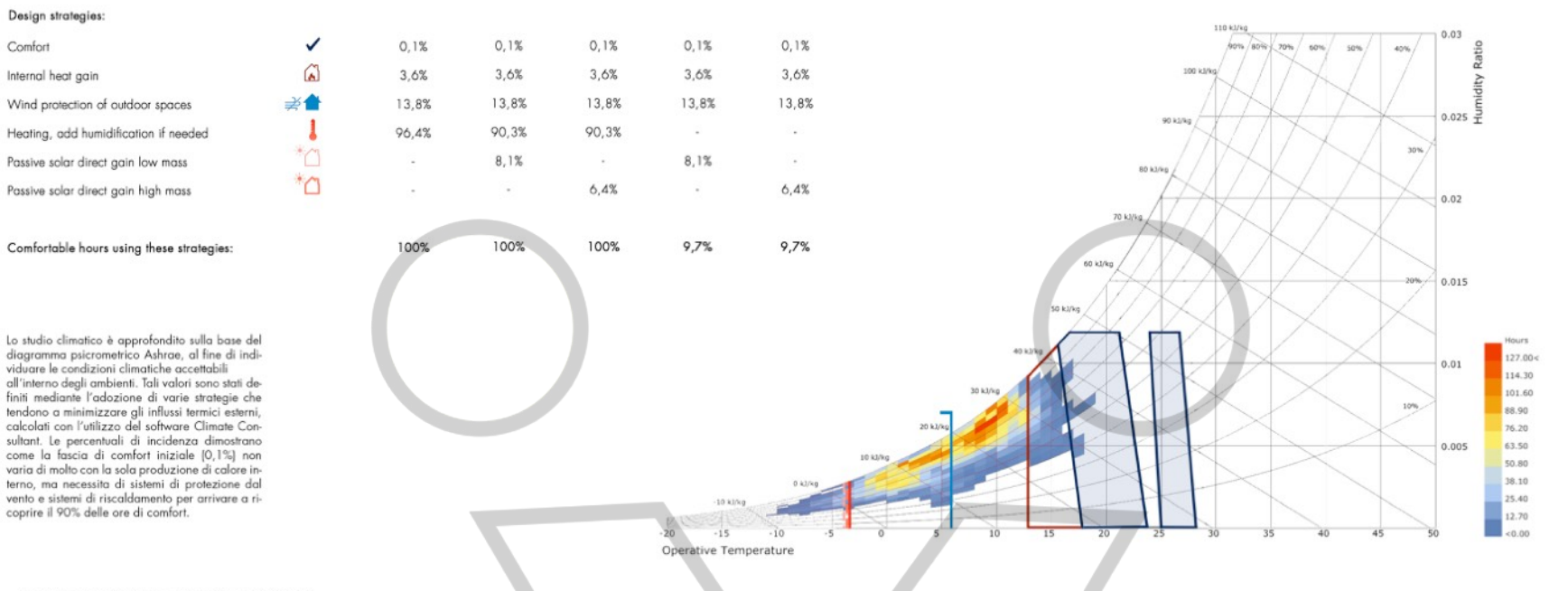

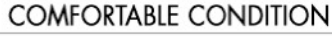

Per misurare i parametri termo-igrometrici dei vari ambienti interni è importante tener conto della sensazione termica di ciascun vano. Tutto ciò dipende dalla temperatura ambiente e dalla quantità di energia dispersa nell'ambiente.

Il valore dell'energia metabolica (MET) deve essere uguale alla dispersione nell'ambiente e deve essere compensato dal valore della resistenza termica degli indumenti (CLO). Dopo aver stabilito una temperatura media mensile, sono state analizzate le condizioni di comfort termico in relazione ai valori di vestiario per ciascuna attività svolta.

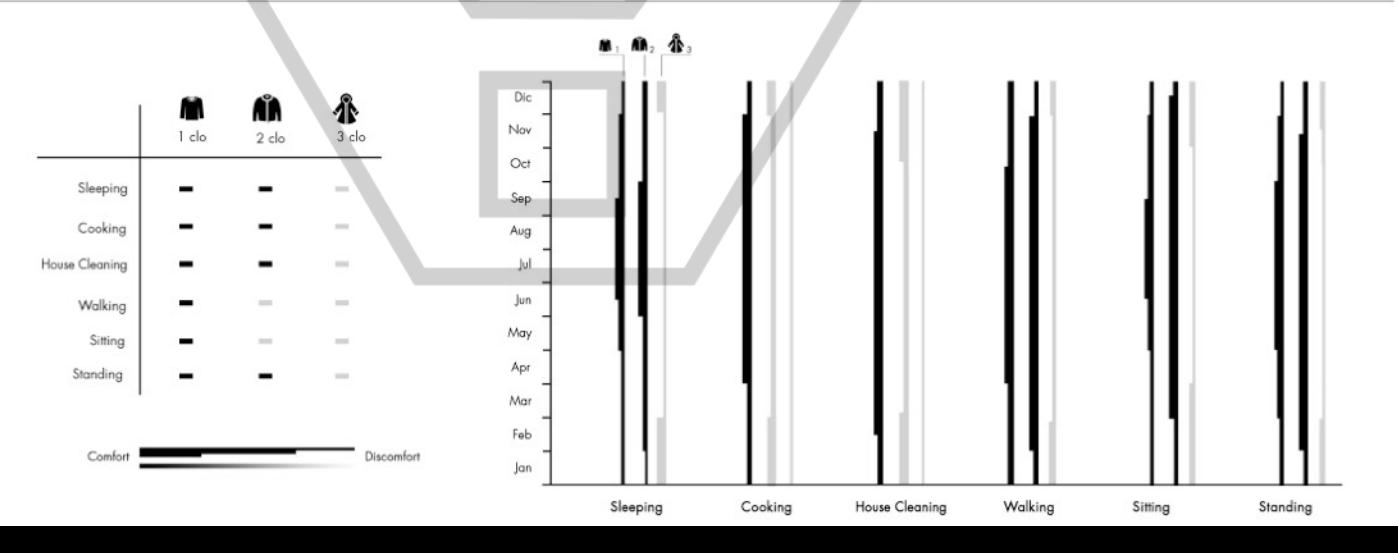

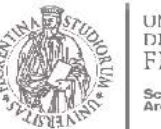

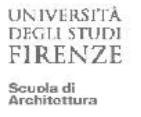

#### i CAD **MASTER ON ARCHITECTURAL DESIGN**

# ENVIRONMENTAL DESIGN

#### Prof. Giuseppe Ridolfi, PhD

ARCHITECTURE AND ENVIRONMENT LAB

#### ANALISI TECNOLOGIE E SOLUZIONI PROGETUALI

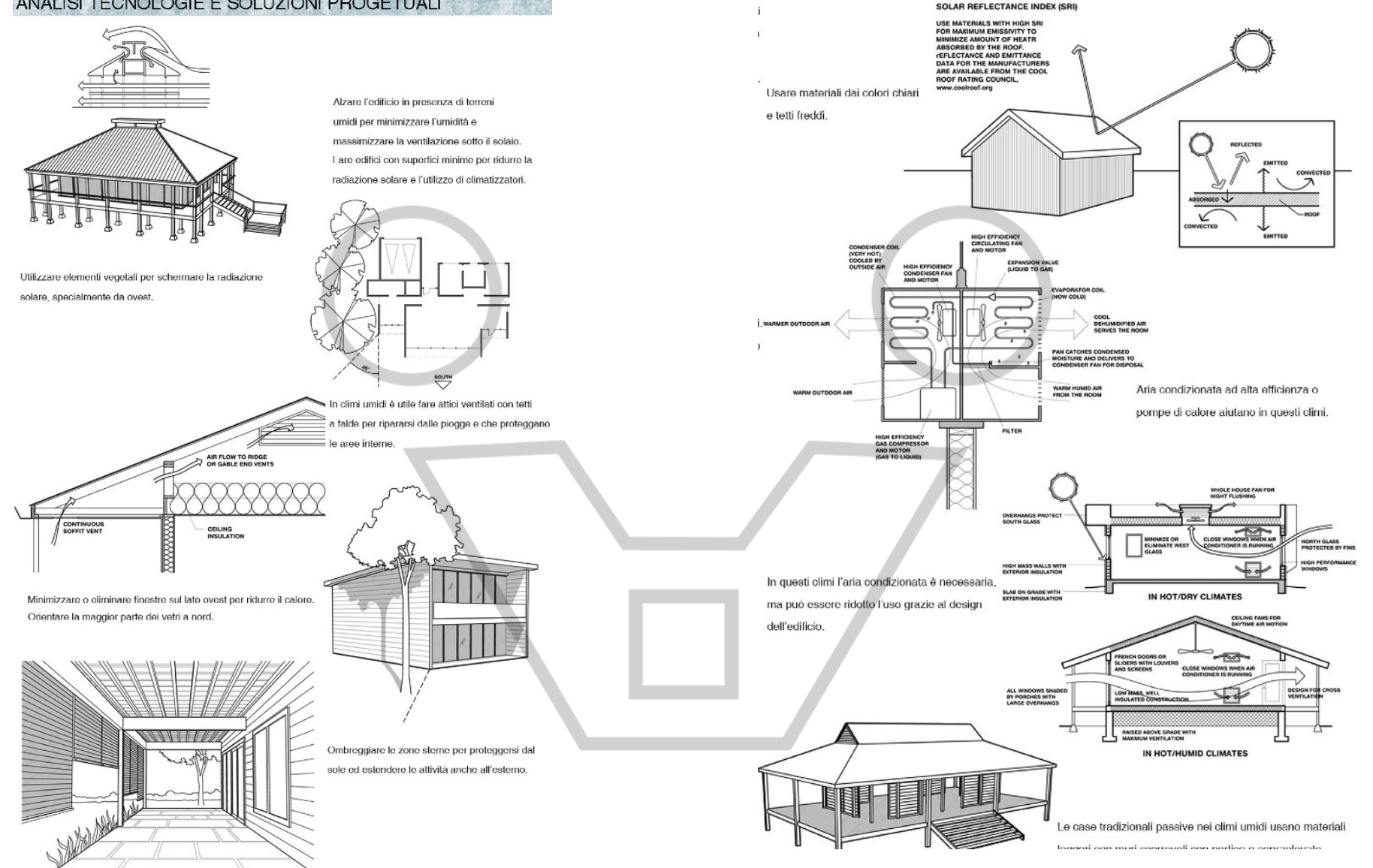

### LINKS

**• Climate Analysis** <https://sustainabilityworkshop.autodesk.com/buildings/climate-analysis>

- Solar Position <https://sustainabilityworkshop.autodesk.com/buildings/solar-position>
- . The Solar Envelope[www-bcf.usc.edu/~rknowles/sol\\_env/sol\\_env.html#anchor471853](http://www-bcf.usc.edu/~rknowles/sol_env/sol_env.html#anchor471853)
- . Reading Sun Path Diagrams [video]ttps://sustainabilityworkshop.autodesk.com/buildings/reading-sun-path-diagrams
- **Sun and Shadow Studies in BIM** <https://sustainabilityworkshop.autodesk.com/buildings/sun-and-shadow-studies-bim>
- Sun and Shadow Studies in BIM -Workflow [video][https://www.youtube.com/watch?time\\_continue=317&v=\\_LrjmknwPyg](https://www.youtube.com/watch?time_continue=317&v=_LrjmknwPyg)
- Solar radiation analysis by Lee-Su Huang <https://www.youtube.com/watch?v=xS8uzJOz-4g&t=193s>
- Obstructions, sun geometry, shadow studies, sunlight hours by Lee-Su Huang [https://www.youtube.com/watch?v=CRijpnqjb\\_k](https://www.youtube.com/watch?v=CRijpnqjb_k)
- Climate Consultant http://www.energy-design-tools.aud.ucla.edu/
- Grasshopper Patches on HYDRA WEB PLATFORM <https://hydrashare.github.io/hydra/index.html?keywords=LBExampleFiles>
- Grasshopper Patches on MAILAB <http://www.mailab.biz/category/environmental-design/>
- Examples from previous stu[de](https://www.mailab.biz)nts' work on MAILAB [https://www.mailab.biz/environ\\_examp/](https://www.mailab.biz/environ_examp/) <http://www.mailab.biz/assignment-examples/>

### Others grasshopper tutorials for sunpath, irradiance studies,..

How to use sunpath in Ladybug - Part 1 of 3 https://www.youtube.com/watch v=9\_u0dnyq2QI&list=PLkjfDmSc5OryH8UsunVFZad3e0l-EndW3 How to use sunpath in Ladybug - Part 3 of 3 <https://www.youtube.com/watch?v=gqcOmWLUDYw> Hours of sun calculation for a building site <https://www.youtube.com/watch?v=wTGeP6Iouy0&index=6&list=PLkjfDmSc5OrzBgdPWQB7rbqFycWpbxtaN> Grasshopper & Ladybug - Radiation Analysis 1 <https://www.youtube.com/watch?v=Uh9I38grBVQ>